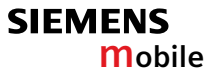

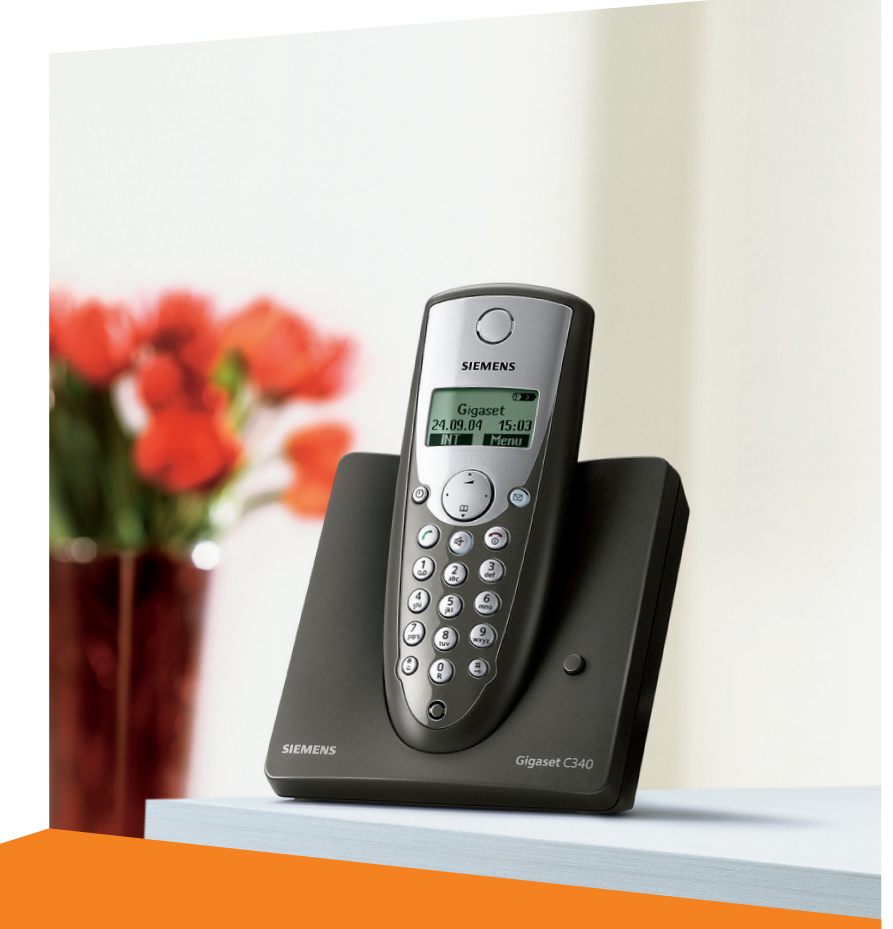

# **Gigaset**C340

Issued by Information and Communication mobile Haidenauplatz 1 D-81667 Munich

© Siemens AG 2004 All rights reserved. Subject to availability. Rights of modification reserved.

Siemens Aktiengesellschaft www.siemens-mobile.com

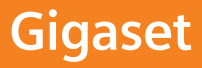

# **Présentation (combiné)** <sup>1</sup> **Ecran** à l'état de repos

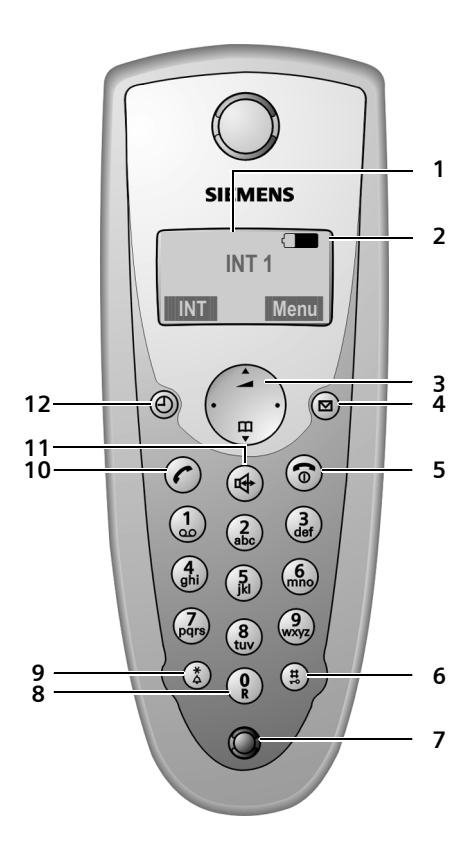

- 
- 2 **Niveau de charge des batteries**  $\Box$  $\Box$  $\Box$  (entre vide et plein) = clignote : batterie presque vide **THE CHI CLIGHARGE CONTROLLER CHI CLIGHARGE**
- 3 **Touche de navigation** [\(p. 8\)](#page--1-0)
- 4 **Touche Messages**

Accès au journal des appels et à la liste des messages

Clignote : nouveau message ou nouvel appel.

(uniquement CLIP)

- 5 **Touche Raccrocher et Marche/Arrêt** Mettre fin à la communication, annuler la fonction, Remonter d'un niveau de menu (appui bref), retour au repos (appui long), allumer/éteindre le combiné (pour revenir à l'état de repos, appuyer de manière prolongée)
- 6 **Touche Dièse**

Marche/Arrêt verrouillage clavier (appui long, [p. 8](#page--1-1))

7 **Microphone**

8 **Touche R**

Insérer un flashing (appui long)

9 **Touche Etoile**

Activer/désactiver les sonneries (appui long à l'état de repos),

Insérer une pause entre les chiffres (appui long pendant la numérotation) Passage du mode majuscules au mode minuscules et au mode chiffres lors de la saisie [\(p. 46\)](#page--1-2)

#### 10 **Touche « Décrocher »**

Accepter la communication, ouvrir la lliste des numéros bis (appui bref), composer (appui long)

11 **Touche Mains-libres**

Basculer entre le mode écouteur et le mode Mains-libres ; Allumé : Mode Mains libres activé

Clignotant : Appel entrant

12 **Touche compte à rebours** [\(p. 37\)](#page--1-3) Démarrer et arrêter le compte à rebours

# **Sommaire**

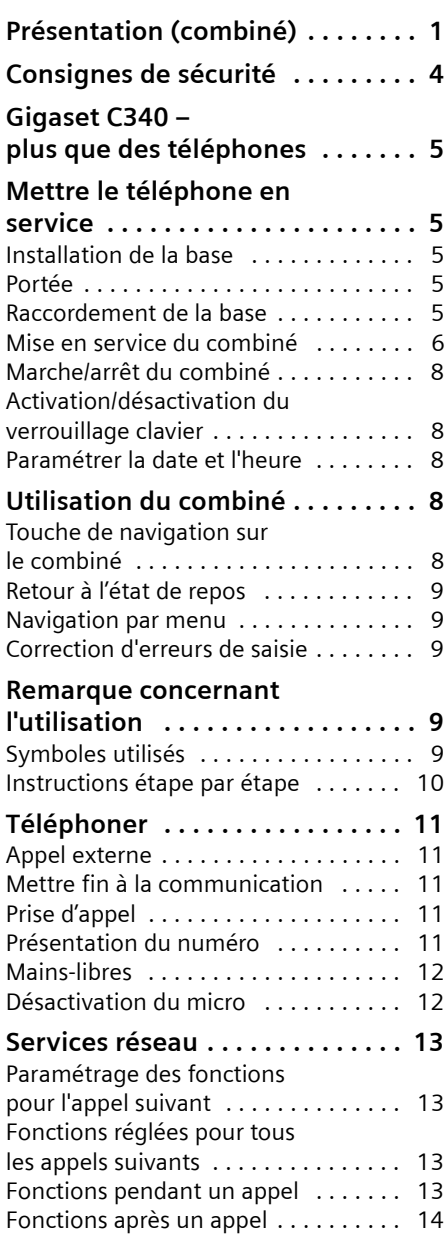

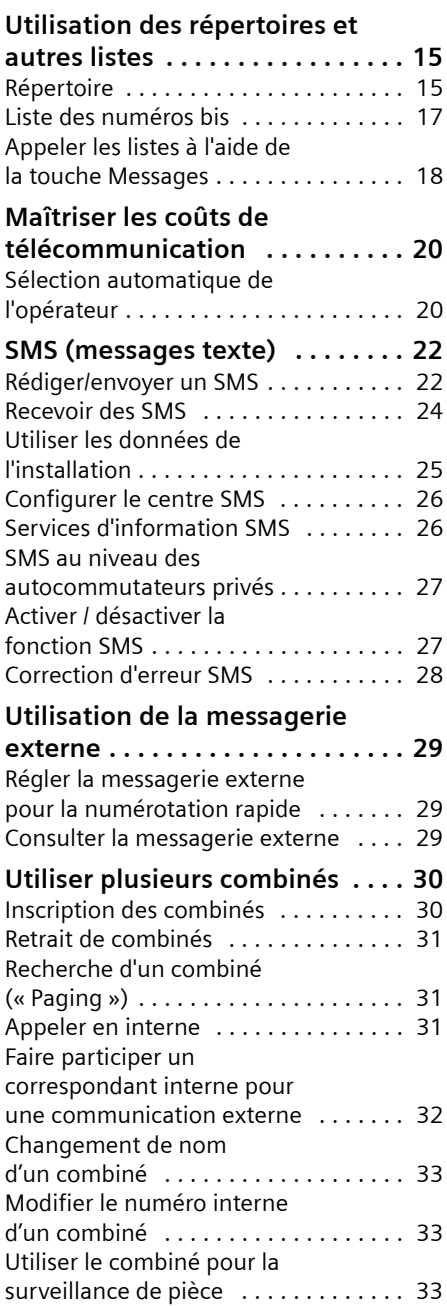

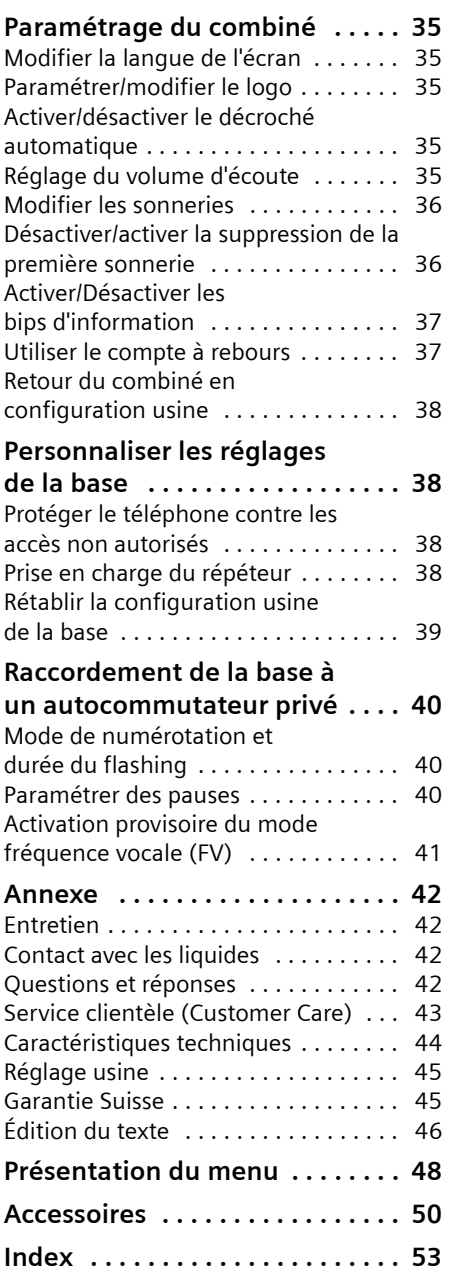

# **Consignes de sécurité**

#### **Attention :**

Avant l'utilisation, lire attentivement le mode d'emploi et les consignes de sécurité. Informez vos enfants sur les recommandations qui y figurent et mettez-les en garde contre les risques liés à l'utilisation du téléphone.

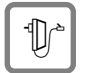

Utiliser exclusivement le bloc-secteur fourni, comme indiqué sous la base.

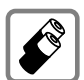

Utilisez uniquement des **batteries homologuées, rechargeables** du même type [\(p. 44\)](#page--1-59) ! Ne jamais utiliser des piles normales (non rechargeables) ou d'autres types de batteries, qui peuvent endommager le combiné, représenter un risque pour la santé ou occasionner des blessures.

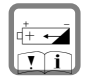

Positionner correctement les batteries rechargeables (en respectant la polarité) et n'utilisez que le type de batterie recommandé dans ce manuel d'utilisation (symboles figurant dans le compartiment des batteries du combiné).

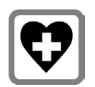

Le combiné peut perturber le fonctionnement de certains équipements médicaux. Tenir compte des recommandations émises à ce sujet par le corps médical.

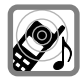

Le combiné peut provoquer un bourdonnement désagréable dans les aides auditives. De façon générale, ne pas placer d'appareil électronique à proximité immédiate du téléphone.

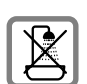

N'installez pas la base dans une salle de bains ou de douche. Le combiné et la base ne sont pas étanches aux projections d'eau [\(p. 42\).](#page--1-60)

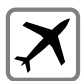

Éteignez le téléphone pendant que vous êtes en avion (fonction Talkie-Walkie) S'assurer que le téléphone ne peut pas être mis en marche involontairement.

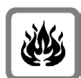

Ne pas utiliser le téléphone dans un environnement présentant un risque d'explosion (par exemple ateliers industriels de peinture).

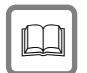

Lorsque vous confiez votre Gigaset à un tiers, veillez toujours à joindre le mode d'emploi.

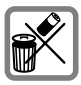

Bien respecter les règles concernant la protection de l'environnement lorsque vous mettez au rebut le téléphone et les batteries. Ne pas jeter ces dernières au feu, ni les ouvrir ou les mettre en court-circuit.

#### **Remarque :**

Toutes les fonctions décrites dans ce mode d'emploi ne sont pas nécessairement disponibles dans tous les pays.

# <span id="page-5-0"></span>**Gigaset C340 – plus que des téléphones**

#### **Remarque :**

Toutes les fonctions en relation avec les services SMS et CLIP dépendent.

Votre téléphone ne vous permet pas seulement d'envoyer et de recevoir des SMS sur le réseau fixe ainsi que d'enregistrer plus de 100 numéros de téléphone [\(p. 15\)](#page--1-61) – les possibilités offertes sont bien plus étendues :

- ◆ Associez les numéros d'appel importants avec les touches de votre téléphone. Il suffit alors d'une seule pression de touche pour composer le numéro choisi [\(p. 16\)](#page--1-62).
- ◆ Attribuez la marque VIP à vos correspondants importants – vous pourrez ainsi reconnaître les appels importants à la sonnerie [\(p. 16\)](#page--1-63) – (uniquement CLIP).
- $\triangle$  Enregistrez les anniversaires [\(p. 17\)](#page--1-64) dans votre téléphone – Votre téléphone vous les rappelle à temps.

**Appréciez votre nouveau téléphone !**

# **Mettre le téléphone en service**

L'emballage contient les éléments suivants :

- ◆ une Base Gigaset C340,
- $\bullet$  un combiné Gigaset C34,
- $\bullet$  un bloc-secteur,
- $\bullet$  un cordon téléphonique,
- $\bullet$  deux batteries.
- $\bullet$  un couvercle de batterie.
- $\bullet$  un mode d'emploi.

### **Installation de la base**

La base est prévue pour fonctionner dans des locaux protégés, sur une plage de températures comprise entre +5 °C et  $+45$  °C.

▶ Installez la base dans un endroit central de votre logement.

#### **À noter :**

- ◆ N'exposez pas le téléphone à une source de chaleur, au rayonnement direct du soleil ou au voisinage immédiat d'autres appareils électriques.
- ◆ Protégez votre Gigaset contre l'humidité, la poussière, les vapeurs et liquides corrosifs.

## **Portée**

#### **Portée :**

- $\blacklozenge$  A l'extérieur : jusqu'à 300 m.
- $\triangle$  A l'intérieur d'un bâtiment : jusqu'à 50 m.

### <span id="page-5-1"></span>**Raccordement de la base**

¤ **Dans un premier temps,** raccordez le bloc-secteur **puis** la fiche de téléphone comme sur l'illustration ci-après puis insérez les cordons dans les rainures.

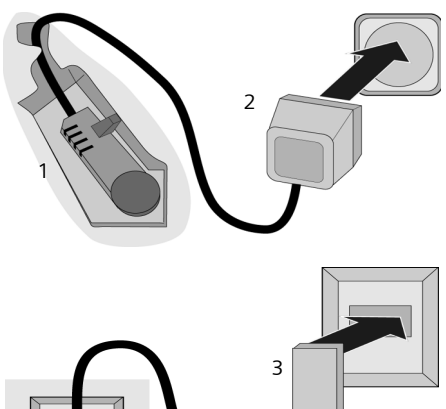

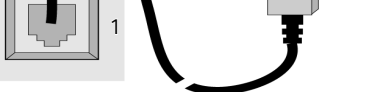

- 1 Face inférieure de la base (vue partielle)
- 2 Bloc-secteur 230 V
- 3 Connecteur téléphonique avec cordon

#### **À noter :**

- ◆ Le bloc secteur doit **toujours être branché** car le téléphone a besoin de l'alimentation secteur pour fonctionner.
- ◆ Si vous achetez un cordon de remplacement, contrôlez le brochage des fils téléphoniques.

#### <span id="page-6-0"></span>**Branchement électrique correct**

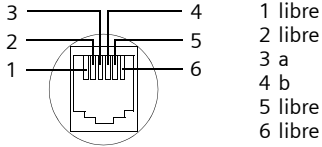

1 libre 2 libre 5 libre

### **Mise en service du combiné**

#### **Insérer les batteries**

#### **Attention :**

Utiliser uniquement les batteries rechargeables homologuées par Siemens [p. 44](#page--1-59). Ne jamais utiliser des piles normales (non rechargeables) ou d'autres types de batteries, qui peuvent endommager le combiné, représenter un risque pour la santé ou occasionner des blessures.Par exemple, l'enveloppe des piles ou de la batterie peut se désagréger ou les batteries peuvent exploser. De la même manière, l'appareil peut subir des dysfonctionnements et des dommages.

¤ Placer les batteries en **respectant la polarité**.

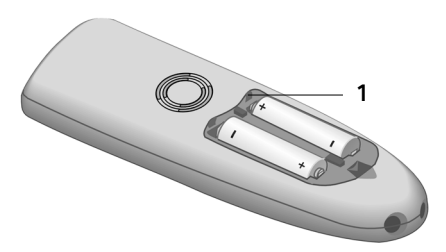

▶ Poser le couvercle sur le bord 1 et presser en bas jusqu'à ce qu'il s'enclenche.

#### **Ouvrir le couvercle du logement batteries.**

▶ Presser sur l'ergot 2 en direction du haut-parleur **1** et abaisser le couvercle vers le haut.

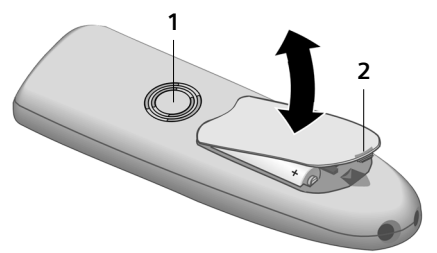

#### **Poser le combiné sur la base et l'inscrire**

▶ Poser le combiné sur support chargeur de la base avec l'**écran vers le haut**.

Le combiné s'inscrit automatiquement. La procédure dure environ une minute. Pendant ce temps, l'écran affiche **Inscription sur** et le nom de la base, **Base 1**, clignote. Le combiné contient automatiquement le numéro interne disponible le plus bas (1– 6). À l'issue de cette opération, ce numéro s'affiche à l'écran, par exemple « **INT 1** ». Cela signifie que le premier numéro interne a été affecté au combiné. Si les numéros internes 1–6 ont déjà été attribués (six combinés sont alors déclarés sur une base), le numéro 6 est remplacé, dans le cas où le combiné correspondant est en repos.

#### **Remarques :**

- La déclaration automatique n'est possible que si aucune communication n'est en cours à partir de la base sur laquelle vous souhaitez déclarer votre combiné.
- Une pression sur une touche interrompt l'inscription automatique.
- En cas d'interruption de la procédure de déclaration automatique, déclarez manuellement le combiné, comme indiqué à la [\(p. 30\)](#page--1-0).
- Il est possible de renommer le combiné [\(p. 33\)](#page--1-65).
- $\blacktriangleright$  Laissez le combiné sur le support chargeur de la base afin de le recharger.

#### **Remarques :**

- Le combiné doit uniquement être posé sur la base prévue pour cela.
- Lorsque le combiné se trouve sur la base, il continue à charger même s'il est éteint. L'écran affiche l'état de la charge.
- Lorsque le combiné s'est éteint parce que les batteries sont vides, et qu'il est ensuite posé sur la base, il s'allume automatiquement.

En cas de questions et de problèmes [voir](#page--1-66)  [p. 42](#page--1-66).

#### **Premier chargement et déchargement de la batterie**

Le chargement de la batterie est signalé en haut à droite de l'écran par le clignotement du témoin de charge  $\Box$ ,  $\Box$  ou

U. Lorsque le combiné est en fonctionnement, le symbole de batterie signale l'état de charge des batteries [\(p. 1\)](#page--1-67).

Il n'est possible d'avoir une indication correcte de l'état de charge que si les batteries ont tout d'abord été complètement chargées **puis** déchargées après avoir été utilisées.

- ▶ Vous devez pour cela laisser le combiné **sans interruption** sur la base, jusqu'à ce que le symbole de batterie ne clignote plus sur l'écran (au bout de 6h environ). Il n'est pas nécessaire que votre combiné reste allumé pour être chargé.
- ¤ Retirer le combiné de la base et ne le retirez pas tant que les batteries ne sont pas complètement chargées.

#### **Remarque :**

Après la première opération de charge **et** de décharge, vous pouvez replacer votre combiné dans la base après chaque communication.

#### **À noter :**

- ◆ Répétez toujours la procédure de charge et de décharge lorsque vous retirez les batteries du combiné et que vous les y replacez.
- ◆ Les batteries peuvent s'échauffer durant la charge. Il s'agit d'un phénomène sans danger.
- ◆ Pour des raisons techniques, la capacité de charge de la batterie diminue au bout d'un certain temps.

#### **Votre téléphone est maintenant prêt à fonctionner.**

▶ Réglage de la date et de l'heure pour les appels entrants, par exemple pour obtenir l'heure exacte [\(p. 8\)](#page-8-0).

# **Marche/arrêt du combiné**

Appuyer sur la touche Raccrocher  $\circled{e}$  de manière prolongée. Vous entendez la tonalité de validation.

# **Activation/désactivation du verrouillage clavier**

# Presser **longuement** sur la touche.

Vous entendez la tonalité de validation. Lorsque le verrouillage du clavier est activé, l'icône – s'affiche à l'écran.

Le verrouillage du clavier est automatiquement désactivé lorsque vous recevez un appel, après quoi il est réactivé.

#### **Remarque :**

Si vous pressez par inadvertance sur une touche lorsque le verrouillage du clavier est activé, un message apparaît à l'écran. Pressez sur la touche dièse #**de manière prolongée** pour désactiver le verrouillage clavier.

# <span id="page-8-1"></span><span id="page-8-0"></span>**Paramétrer la date et l'heure**

- §Menu§¢**Réglages** ¢**Date / Heure**
- <sup>啊</sup> Entrez le jour, le mois et l'année sur 6 chiffres et pressez sur OK. Passez d'un champ à l'autre à l'aide de la touche  $\bigodot$ .
- <sup>啊</sup> Entrez l'heure et les minutes sur 4 chiffres (par exemple  $\binom{2}{k}$  $\binom{7}{\mathfrak{p}}$   $\binom{1}{\mathfrak{p}}$   $\binom{3}{\mathfrak{p}}$  pour 07h15) et pressez sur **OK**. Pressez sur  $\textcircled{1}$ pour passer d'un champ à l'autre.

# **Utilisation du combiné**

# **Touche de navigation sur le combiné**

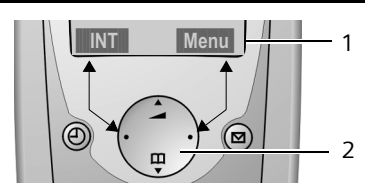

1 Fonctions écran

2 Touche de navigation

Dans ce mode d'emploi, le côté de la touche de navigation que vous devez presser dans un contexte d'utilisation donné est marqué en noir (en haut, en bas, à droite, à gauche). Exemple : presser sur  $\binom{n}{k}$  pour « presser en haut sur la touche de navigation ».

La touche de navigation remplit différentes fonctions :

### **Etat de repos du combiné**

- $\binom{2}{1}$  Ouvrir l'annuaire.
- $\binom{2}{x}$  Régler le volume de la sonnerie du combiné [\(p. 36\)](#page--1-62).

### **Listes**

 $\binom{2}{n}$  /  $\binom{2}{n}$  Naviguer vers le haut ou le bas ligne par ligne.

### **Menus**

 $\binom{2}{n}$  /  $\binom{2}{n}$  Naviguer vers le haut ou le bas ligne par ligne.

### **Dans un champ d'entrée**

 $\binom{2}{n}$  /  $\binom{2}{n}$  Déplacer le curseur vers la **gauche** ou la **droite**.

### **Lorsque vous êtes en communication**

- $\begin{pmatrix} 2 \ 1 \end{pmatrix}$  Ouvrir l'annuaire.
- $\left(\begin{matrix} 1 \\ 1 \end{matrix}\right)$  Modifier le volume d'écoute pour le mode haut-parleur ou le mode mains-libres.

#### **Utiliser les fonctions écran**

Les fonctions écran courantes sont représentées en surbrillance inverse sur la ligne inférieure de l'écran.

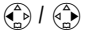

 $\binom{2}{x}$  /  $\binom{3}{x}$  Appeler la touche écran gauche ou droite.

Utiliser le sybole à l'écran de la pour effacer caractère par caractère et de droite à gauche le texte figurant dans les champs de saisie.

## **Retour à l'état de repos**

Retour à l'état de repos depuis n'importe quel niveau du menu :

**• appuyer sur la touche Raccrocher**  $\odot$  **de** manière prolongée.

 $O<sub>II</sub>$ .

▶ n'appuyez sur aucune touche : après 2 minutes, l'écran revient **automatiquement** à l'état de repos.

Les modifications qui n'ont pas été validées ou enregistrées en appuyant sur OK seront refusées.

Exemple d'écran au mode repos : [voir p. 1](#page--1-61).

# **Navigation par menu**

Les fonctions de votre téléphone sont proposées depuis un menu comportant plusieurs niveaux.

#### **Menu principal (premier niveau de menu)**

▶ Presser sur Menu pour ouvrir le menu principal lorsque le téléphone est en repos.

#### **Accéder à une fonction**

¤ Naviguer jusqu'à l'aide de la touche de navigation et presser sur OK.

Ou :

▶ Entrer le chiffre précédant la présentation du menu [\(p. 48\).](#page--1-61)

Le sous-menu correspondant (le niveau de menu suivant) s'ouvre.

#### **Sous-menus**

Les fonctions du sous-menu sont affichées sous forme de liste.

Accéder à une fonction :

 $\blacktriangleright$  Utiliser la touche de navigation  $\binom{2}{\blacktriangleright}$ pour naviguer jusqu'à la fonction et presser sur OK.

 $O<sub>II</sub>$ 

▶ Entrer la combinaison de chiffres figurant devant la fonction dans la présentation du menu [\(p. 48\).](#page--1-61)

Appuyez brièvement sur la touche Décrocher  $\circled{e}$  pour revenir au niveau de menu précédent oou pour interrompre la procédure.

## **Correction d'erreurs de saisie**

- $\blacklozenge$  Utiliser la touche de navigation pour naviguer jusqu'à l'erreur de saisie dans le cas où l'écran affiche  $\pm$ .
- ◆ Effacer les caractères (à gauche du curseur) avec **4C** .
- $\blacklozenge$  Insérer le caractère à gauche du curseur
- $\bullet$  Lors de la saisie de l'heure et de la date, etc., remplacer le caractère (clignote).

# **Remarque concernant l'utilisation**

Un certain nombre de symboles et de notations explicités ici sont utilisés dans ce mode d'emploi.

# **Symboles utilisés**

<sup>[4]</sup> Saisir les chiffres ou les lettres.

Menu Les fonctions d'affichage courantes proposées sur la ligne inférieure sont représentées

en surbrillance inverse. Presser sur le côté correspondant de la touche de navigation pour appeler la fonction.

q Presser sur la touche de navigation inférieure ou supérieure, par exemple en naviguant.

 $\bigodot$  /  $\bigcircledR$  /  $\bigcircledR$  etc.

Presser sur la touche représentée sur le combiné.

**Pour appel externe** / **Pour appel interne** (par exemple)

Sélectionner l'une des fonctions du menu (**Pour appel externe** ou **Pour appel interne**) à partir de la liste.

### **Instructions étape par étape**

Le mode d'emploi représente en notation abrégée les étapes à exécuter. Nous nous inspirerons ci-après de l'exemple « Régler la mélodie de la sonnerie » pour expliquer cette syntaxe. Chaque cadre précise les opérations que vous devez exécuter.

- §Menu§¢**Sons / Audio** ¢**Mélodie pour la sonnerie**
- ▶ Lorsque le combiné est en mode repos, presser à droite sur la touche de navigation pour ouvrir le menu principal.
- $\blacktriangleright$  Utiliser la touche de navigation  $\binom{2}{\blacktriangleright}$ pour sélectionner **Sons / Audio** et presser à droite sur la touche de navigation pour valider la sélection avec **QK**.
- $\blacktriangleright$  Utiliser la touche de navigation  $\binom{2}{2}$ pour sélectionner **Mélodie pour la sonnerie** eet presser à droite sur la touche de navigation pour valider la sélection avec **OK**.

**Pour appel externe** / **Pour appel interne** Sélectionner l'entrée et appuyer sur la touche **OK**.

- ▶ Presser sur la touche de navigation en bas de manière répétée jusqu'à ce que **Pour appel externe** ou **Pour appel interne** soit sélectionné.
- ▶ Appuyer sur **OK** (touche de navigation droite) pour confirmer la sélection.
- $\left(\begin{matrix} \bullet \\ \bullet \end{matrix}\right)$  Sélectionner une mélodie  $({\bf v} =$  activé) et presser sur **OK**.
- ▶ Appuyer en haut ou en bas, sur la touche de navigation pour sélectionner la mélodie choisie.
- ▶ Appuyer sur **OK** (touche de navigation droite) pour confirmer la sélection.

La mélodie sélectionnée est marquée par un  $\checkmark$ .

- 
- a appuyer de manière **prolongée** (retour à l'état de repos).
- ¤ Presser de manière prolongée sur la touche Raccrocher pour permettre au combiné de passer au mode repos.

# **Téléphoner**

# **Appel externe**

Les appels externes sont les appels à destination du réseau public.

 $\mathbb{H}(\widehat{c})$  Entrer le numéro d'appel et appuyer sur la touche Décrocher.

 $O<sub>II</sub>$ .

 $\odot$   $\mathbb{F}$  Presser sur la touche Décrocher  $\odot$  de manière prolon**gée** puis entrer le numéro d'appel.

Appuyez sur la touche « Raccrocher »  $\circledcirc$ pour annuler la numérotation.

#### **Remarques :**

- L'utilisation de l'annuaire [\(p. 15\)](#page--1-68) ou de la liste des numéros bis [\(p. 17\)](#page--1-66) vous évite de taper les numéros à composer.
- Pour composer avec un numéro abrégé, vous pouvez créer un numéro à partir de l'annuaire sur une touche [\(p. 16\)](#page--1-69).

# **Mettre fin à la communication**

a appuyer sur la touche Raccrocher.

# **Prise d'appel**

Un appel entrant est signalé de trois manières différentes sur le combiné : par une sonnerie, par l'affichage sur l'écran et par le clignotement de la touche Mainslibres  $(\oplus)$ .

Vous disposez de deux possibilités pour accepter l'appel :

- ▶ Appuyer sur la touche « Décrocher »  $\widehat{C}$ .
- Appuyer sur la touche Mains-libres  $(\oplus)$ .

Si le combiné se trouve sur la base et que la fonction **Décroché automatique** est activée [\(p. 35\)](#page--1-70), il vous suffit de prendre le combiné de la base pour accepter l'appel.

# **Présentation du numéro**

Lors d'un appel, le service Présentation du numéro affiche à l'écran le numéro de l'appelant, lorsque les conditions suivantes sont satisfaites :

- ▶ Votre opérateur supporte les services CLIP, CLI.
	- CLI (Calling Line Identification identification du numéro de l'appelant) : le numéro de l'appelant est transmis
	- CLIP (Calling Line Identification Presentation = Présentation du numéro de l'appelant) : le numéro de l'appelant est affiché
- ◆ Vous avez demandé à votre opérateur réseau de vous donner accès à la fonctionnalité CLIP .
- ◆ L'appelant a souscrit auprès de son opérateur réseau au service CLI.

### **Affichage de l'appel avec le service CLIP/CLI**

Si vous avez enregistré le numéro de l'appelant dans votre répertoire, l'écran affiche son nom.

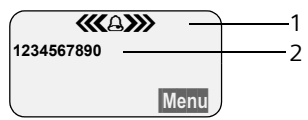

- 1 Symbole de sonnerie
- 2 Numéro ou nom de l'appelant

L'écran affiche, à la place du numéro :

- ◆ Appel externe, lorsqu'aucun numéro n'est transmis.
- u **Appel masqué**, lorsque l'appelant désactive la présentation du numéro [\(p. 13\)](#page--1-71).
- ◆ Idt. Indisponible, si l'appelant n'a pas demandé la présentation du numéro.

## **Mains-libres**

En mode mains-libres, vous ne maintenez pas le combiné sur l'oreille, mais vous le laissez par exemple devant vous sur la table.Vous pouvez également permettre à d'autres personnes de participer à la communication.

#### **Activer / Désactiver le mode Mainslibres**

#### **Activer lors de la numérotation**

- $\mathbb{H}(\mathbb{A})$  Entrer un numéro et appuyer sur la touche Mains-libres.
- ▶ Avant d'activer cette fonction, vous devez en avertir votre correspondant.

#### **Basculer entre le mode écouteur et le mode Mains-libres ;**

- 
- d Appuyer sur la touche Mainslibres.

Durant une communication, activez et désactivez le mode Mains-libres.

Pour remettre en place le combiné sur la base pendant la communication :

 $\blacktriangleright$  Maintenez la touche Mains-libres  $\textcircled{4}$ enfoncée lorsque vous reposez le combiné.

Pour modifier le volume d'écoute, [voir](#page--1-72)  [p. 35](#page--1-72).

# **Désactivation du micro**

Vous pouvez désactiver le microphone de votre combiné pendant une communication externe.

#### **Secret sur lecombiné**

**INT** Presser sur la touche de navigation.

#### **Désactiver le mode secret**

a Appuyer **brièvement** sur la touche Raccrocher.

# **Services réseau**

Les services réseau sont des fonctions proposées par votre opérateur réseau. Vous devez demander ces services auprès de votre opérateur réseau.

¤ **En cas de problème, adressez-vous à votre opérateur réseau.**

# **Paramétrage des fonctions pour l'appel suivant**

Vous avez le choix entre les possibilités suivantes :

**Secret appel/appel**

Désactiver la présentation du numéro lors de l'appel suivant (CLIR).

- §Menu§¢**Services réseau** ¢**Secret appel/ appel**
- **Fill** Entrer un numéro.

 $\odot$  Appuyer sur la touche Décrocher.

# **Fonctions réglées pour tous les appels suivants**

Lorsque vous avez terminé l'une des procédures suivantes, un code est envoyé.

¤ Après confirmation du réseau téléphonique, appuyer sur la touche « Raccrocher »  $\circled{e}$ .

Vous pouvez paramétrer les fonctionnalités suivantes :

### **Renvoi d'appel**

§Menu§¢**Services réseau** ¢**Pour tous les appels** ¢ **Transfert d'appel** ¢

**Immédiat** / **Si sans réponse** / **Si occupé**

**Marche** / **Arrêt**

Sélectionner et presser sur OK pour activer ou désactiver le renvoi d'appel.

<sup>四</sup> Entrer le numéro externe et appuyer sur la touche OK.

### **Signal d'appel : Activer / désactiver**

(uniquement en communication externe) :

§Menu§¢**Services réseau** ¢**Pour tous les appels** ¢**Signal d'appel** 

**Marche** / **Arrêt**

Sélectionner et presser sur OK pour activer ou désactiver le signal d'appel.

# **Fonctions pendant un appel**

### **Activer le rappel :**

Vous entendez la tonalité occupé :

§Menu§¢**AutoRappel**

a Appuyer sur la touche Raccrocher.

#### **Double appel**

Lorsque vous êtes en communication :

§Menu§¢**Double appel**

<sup>[4]</sup> Entrer le numéro et appuyer sur la touche **OK**.

Vous avez le choix entre les possibilités suivantes :

- $\bullet$  Va-et-vient  $\cdot$ 
	- ▶ Pressez sur «•) pour passer d'un champ à l'autre.
	- Terminer la communication avec un participant actif : Menu Fin communi**cat. active**.
- $\bullet$  Conférence :
	- Téléphoner avec deux participants : §Menu§ **Conférence**.
	- Terminer la conférence (va-etvient) : Menu Fin de conférence.
- $\blacklozenge$  Terminer la communication avec deux correspondants :
	- Presser sur la touche Raccrocher  $\circled{e}$ .

#### **Services réseau**

#### **Accepter un signal d'appel**

§Menu§¢**Accepter le signal d'appel**

Vous avez la possibilité d'organiser une communication en va-et-vient ou une conférence.

#### **Remarque :**

Lorsque le service CLIP n'est pas activé, un appel avec signal d'appel est signalé par un signal d'avertissement uniquement.

#### **Refuser le signal d'appel**

§Menu§¢**Rejeter le signal d'appel**

#### **Faire suivre l'appel**

Pendant un double appel ou pendant un va-et-vient:

§Menu§¢**Transférer l'appel**

### **Fonctions après un appel**

#### **Désactiver provisoirement le rappel**

§Menu§¢**Services réseau** ¢ **Supprimer AutoRappel**

# **Utilisation des répertoires et autres listes**

Types de boîtes disponibles :

- $\triangleleft$  Répertoire,
- $\triangle$  Liste des numéros bis.
- $\triangleleft$  Liste des SMS,
- $\blacklozenge$  Journal d'appels.

Vous pouvez enregistrer jusqu'à 100 entrées au total dans l'annuaire (suivant la taille des entrées).

Vous constituez un annuaire propre à chaque combiné. Vous pouvez toutefois envoyer la liste ou différentes entrées à d'autres combinés [\(p. 16\).](#page--1-74)

# **Répertoire**

Vous enregistrez dans l'**annuaire** les numéros et les noms correspondants.

¤ Ouvrir l'annuaire à l'état de veille à l'aide de la touche  $\binom{2}{2}$ .

#### **Longueur d'une entrée**

Numéro : 32 chiffres maximum Nom : 16 caractères maximum

#### **Remarque :**

Pour composer avec un numéro abrégé, vous pouvez créer un numéro à partir de l'annuaire sur une touche [\(p. 16\)](#page--1-73).

#### **Enregistrer les numéros saisis dans l'annuaire**

- <sup>s</sup> ¢§Menu§¢**Nouvelle entrée**
- <sup>啊</sup> Entrer le numéro externe et appuyer sur la touche **OK**.
- <sup>F</sup>i Entrer le numéro externe et appuyer sur la touche **OK**.

Si votre téléphone est raccordé à un autocommutateur privé, reportez-vous à la [p. 40](#page--1-75).

### **Sélectionner Entrée d'annuaire**

#### $\begin{pmatrix} 2 \\ 1 \end{pmatrix}$  Ouvrir l'annuaire.

Vous avez le choix entre les possibilités suivantes :

- ◆ Naviguer vers l'entrée à l'aide de la touche  $\langle \hat{\bullet} \rangle$  jusqu'à ce que le nom choisi soit sélectionné.
- ◆ Entrer le premier caractère du nom, naviguer le cas échéant vers l'entrée à l'aide de la touche  $\left(\frac{1}{2}\right)$ .

### **Numéroter à partir de l'annuaire**

- $\binom{a}{b}$   $\rightarrow$   $\binom{a}{c}$  (sélectionner une entrée ; [p. 15](#page--1-76))
- $\odot$  Appuyer sur la touche Décrocher. Le numéro est composé.

### **Gérer les entrées de l'annuaire**

Vous avez sélectionné un répondeur [\(p. 15\)](#page--1-76).

#### **Modifier une entrée**

§Menu§¢**Modifier entrée**

- <sup>四</sup> Entrer le cas échéant le numéro et appuyer sur la touche **OK**.
- <sup>啊</sup> Entrer le cas échéant le nom et appuyer sur la touche OK.

### **Utiliser d'autres fonctions**

 $\begin{pmatrix} 2 \ 4 \end{pmatrix}$   $\rightarrow$   $\begin{pmatrix} 2 \ 4 \end{pmatrix}$  (Sélectionner une entrée ; [p. 15](#page--1-76))  $\rightarrow$  Menu

Vous pouvez sélectionner les fonctions suivantes à l'aide de la touche  $\left(\frac{1}{n}\right)$ :

**Afficher le numéro** 

Modifier ou compléter un numéro enregistré. Composer le numéro ou appeler d'autres fonctions avec Menu.

**Date anniversaire**

Modifier, visualiser, ajouter ou effacer une date anniversaire associée à une entrée existante.

**Effacer l'entrée** 

Supprimer l'entrée sélectionnée.

#### **Utilisation des répertoires et autres listes**

#### **Déclarer comme VIP**

Marquer l'entrée de l'annuaire comme **VIP** (Very Important Person) et lui associer une mélodie particulière. Vous reconnaissez ensuite les appels VIP grâce à leur mélodie.

**Condition :** Présentation du numéro [\(p. 11\)](#page--1-66) (CLIP).

#### **Copier l'entrée**

Pour envoyer une entrée à un autre combiné [\(p. 16\)](#page--1-74).

#### **Effacer la liste**

Effacer **toutes** les entrées de l'annuaire/de la liste appel par appel.

#### **Copier la liste**

Envoyer la liste complète à un autre combiné [\(p. 16\)](#page--1-74).

**Touche de raccourci**

Créer un numéro abrégé sur une touche pour l'entrée courante.

#### **Composer à l'aide des touches Appel abrégé**

▶ Appuyer sur la touche Appel abrégé **longuement**.

#### **Transmettre l'annuaire à un autre combiné**

#### **Condition :**

- $\bullet$  Le combiné du destinataire et celui de l'émetteur ont été inscrits sur la même base.
- ◆ L'autre combiné et la base peuvent recevoir et envoyer des entrées d'annuaire.
- $\binom{a}{b}$   $\rightarrow$   $\binom{b}{c}$  (Sélectionner l'entrée ; [p. 15](#page--1-76)) ¢§Menu§¢**Copier l'entrée** / **Copier la liste**
- <sup>啊</sup> Entrer le numéro interne du combiné destinataire et appuyer sur la touche **OK**.

La réussite de l'opération de transfert est signalée par un message et par le bip de validation sur le combiné récepteur.

#### **À noter :**

- ◆ Les entrées avec des numéros d'appel identiques ne sont pas remplacées chez le destinataire.
- $\triangle$  La transmission s'interrompt lorsque le téléphone sonne ou que la mémoire du combiné du destinataire est pleine.

#### **Reprendre le numéro dans le répertoire**

Vous pouvez enregistrer dans l'annuaire des numéros qui s'affichent dans une liste, telle que le journal d'appel ou la liste des numéros bis, dans un SMS ou durant une communication.

Un numéro est affiché :

§Menu§¢**Copie vers le répertoire**

▶ Compléter l'entrée [\(p. 15\)](#page--1-77).

### **Copier le numéro depuis le répertoire**

Vous pouvez, dans de nombreuses situations, ouvrir l'annuaire, par exemple pour copier un numéro. Il n'est pas nécessaire que votre combiné reste en veille.

▶ Ouvrir l'annuaire à l'aide de la touche s ou §Menu§ **Répertoire** en fonction de la commande en cours.

 $\binom{2}{1}$  Sélectionner l'entrée [\(p. 15\)](#page--1-76).

#### **Enregistrer la date anniversaire dans l'annuaire**

Vous pouvez enregistrer dans l'annuaire une date anniversaire associée à chaque numéro ainsi que l'heure à laquelle le rappel de la date anniversaire doit intervenir.

- $\langle \hat{\mathbb{S}} \rangle \rightarrow \langle \hat{\mathbb{S}} \rangle$  (Sélectionner l'entrée ; [p. 15](#page--1-76))  $→$  Menu → Date anniversaire
- <sup>[4]</sup> Entrer la date et appuyer sur la touche **OK**.

<sup>[4]</sup> Entrer l'heure et appuyer sur la touche **QK**.

q **Visuel** ou sélectionner la mélodie à utiliser pour rappeler la date anniversaire et appuyer sur la touche **QK**.

L'annuaire affiche à présent le symbole  $\oplus$ à côté de l'entrée.

#### **Modifier ou effacer la date anniversaire**

 $\langle \hat{\mathbf{e}}_n^{\hat{\mathbf{e}}} \rangle \rightarrow \langle \hat{\mathbf{e}}_n^{\hat{\mathbf{e}}} \rangle$  (Sélectionner l'entrée ; [p. 15](#page--1-76))  $→$  Menu  $→$  Date

Dans le cas où une date anniversaire est associée à l'entrée, vous pouvez presser sur Menu pour appeler les fonctions suivantes :

**Modifier Anniversaire**

 $\triangleright$  Ajuster la configuration [\(p. 17\)](#page--1-78).

**Effacer Anniversaire**

#### **Rappel de la date anniversaire**

Un rappel de date anniversaire utilise la mélodie du combiné que vous avez choisie.

**OK** Presser sur la touche de navigation pour terminer le rappel ou pour valider une date anniversaire écoulée.

L'entrée de l'annuaire apparaît alors.

## **Liste des numéros bis**

La liste des numéros bis contient les dix derniers numéros composés (32 chiffres mximum). Si le numéro de l'appelant est enregistré dans votre annuaire, l'entrée correspondante est affichée.

#### **Répétition manuelle de la numérotation**

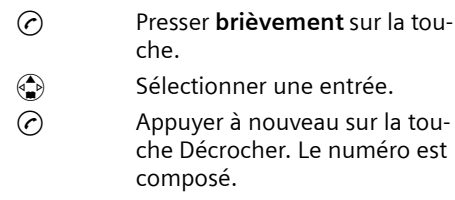

#### **Gérer les entrées de la liste des numéros Bis**

- c Presser **brièvement** sur la touche.
- $\textcircled{A}$  Sélectionner une entrée.

§Menu§ Presser sur la touche de navigation.

Vous pouvez sélectionner les fonctions suivantes à l'aide de la touche  $\left(\frac{1}{2}\right)$ :

**Afficher le numéro** (comme dans l'annuaire [p. 15](#page--1-79))

**Copie vers le répertoire** 

Enregistrer l'entrée sélectionnée dans le répertoire [\(p. 16\).](#page--1-80)

- **Effacer l'entrée** (comme dans l'annuaire [p. 15](#page--1-81))
- **Effacer la liste** (comme dans l'annuaire [p. 16](#page--1-82))

# **Appeler les listes à l'aide de la touche Messages**

La touche Messages @ vous permet d'appeler les listes suivantes :

- ◆ Liste de SMS (dépendant de l'opérateur)
- $\blacklozenge$  Messagerie externe

Lorsque cette fonction est prise en charge par votre opérateur réseau et que la messagerie externe est affectée à l'accès rapide [\(p. 29\).](#page--1-85)

 $\triangleleft$  Journal d'appels

Dès qu'une **nouvelle entrée** est présente dans une ou plusieurs listes, une tonalité d'avertissement retentit. La touche @ clignote. Au repos, un symbole s'affiche à l'écran pour signaler le nouveau message :

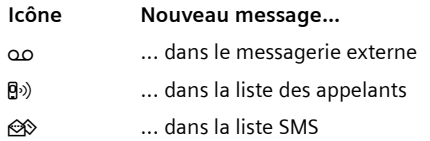

Le nombre de nouvelles entrées est affiché au-dessous du symbole correspondant.

Lorsque vous pressez sur la touche clignotante ( $\textcircled{a}$ ), vous voyez toutes les listes comportant de nouveaux messages. Dans le cas où une seule liste comporte de nouveaux messages, elle est immédiatement ouverte.

La touche  $\textcircled{a}$  s'éteint après l'ouverture d'une liste la sortie du menu. Si la liste comporte d'autres entrées, vous pouvez faire clignoter à nouveau la touche Messages [\(p. 18\),](#page--1-83) par exemple pour signaler les nouvelles entrées aux autres utilisateurs.

#### **Remarque :**

Si des appels sont enregistrés dans la messagerie externe, vous recevez, avec un paramétrage en conséquence, un message (voir le mode d'emploi de la messagerie externe).

### **Faire clignoter la touche Messages**

**Condition :** Il reste au moins une nouvelle entrée dans l'une des listes.

 $\circledcirc$  Ouvrir le journal des appels.

**Activ.indicateur de messages**

Sélectionner et appuyer sur la touche **OK**.

a Appuyer de manière **prolongée** (retour à l'état de repos).

La touche @ s'éteint après l'ouverture d'une liste et la sortie du menu.

### **Journal d'appels**

### **Condition :** CLIP [\(p. 11\)](#page--1-66)

Journal d'appels : les numéros d'appel des 30 appels perdus sont enregistrés. En fonction des paramètres **Type de liste**, l'enregistrement concerne **Tous les appels**  ou uniquement **Appels perdus** [\(p. 18\).](#page--1-84)

Plusieurs appels du même numéro sont enregistrés par type de liste :

- $\triangle$  Tous les appels plusieurs fois.
- ◆ Appels perdus une fois (le dernier appel).

Le journal d'appels s'affiche, par exemple, de la manière suivante :

Journal appels : 01+02

Nombre d'entrées nouvelles + nombre d'entrées anciennes, déjà lues

### **Configurer le type de liste du journal d'appel**

 $\textcircled{ }$  **→ Journal appels : 01+02** 

- $\rightarrow$   $\binom{2}{4}$  (Sélectionner l'entrée ; [p. 15](#page--1-76))
- $\rightarrow$  Menu → Type de liste

**Appels perdus** / **Tous les appels** 

Sélectionner et presser sur OK  $({\bf v} = \text{active}).$ 

 $\circledcirc$  Appuyer de manière **prolongée** (retour à l'état de repos).

Les entrées dans le journal d'appel sont conservés si vous modifiez le type de liste.

### **Ouvrir le journal des appels.**

 $\textcircled{ }$  $\blacklozenge$  Journal appels : 01+02

 $\left(\begin{matrix} \bullet \\ \bullet \end{matrix}\right)$  Sélectionner une entrée.

Le **journal d'appels** affiche le dernier appel reçu.

### **Entrée de la liste**

Exemple d'entrée de liste :

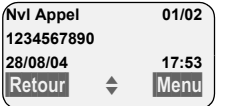

u Le statut de l'entrée

#### **Dans le journal d'appels**

**Nvl Appel** : nouvel appel perdu.

**Appel lu** : entrée déjà lue.

**Appel reçu** : l'appel a été accepté (uniquement pour le type de liste **Tous les appels**).

- ◆ Numéro courant de l'entrée 01/02 signifie p.e. : première entrée sur un total de deux entrées.
- ◆ Numéro ou nom de l'appelant Vous pouvez ajouter à votre annuaire le numéro de l'appelant [\(p. 16\)](#page--1-80).
- $\triangle$  Date et heure de l'appel (en fonction de la configuration, [p. 8](#page--1-86)).

Vous avez le choix entre les possibilités suivantes avec Menu :

#### **Rappel dernier appelant**

Lorsque le numéro de l'appelant at été transmis [\(p. 11\)](#page--1-66), le rappel intervient immédiatement. Le numéro de l'appel est ajouté à la liste des numéros Bis.

#### **Effacer l'entrée**

L'entrée courante est effacée.

# **Effacer le journal des appels**

**Attention !** Toutes les entrées **nouvelles et anciennes** sont effacées.

- $\textcircled{a}$   $\rightarrow$  Journal appels :  $\rightarrow$  Menu  $\rightarrow$  Effacer **la liste**
- a Appuyer de manière **prolongée** (retour à l'état de repos).

# **Maîtriser les coûts de télécommunication**

Optez pour un opérateur réseau proposant des tarifs avantageux sans abonnement ou faites afficher les coûts de communication sur le combiné à la fin de l'appel. Vous pouvez enregistrer et gérer plusieurs numéros appel par appel.

## **Sélection automatique de l'opérateur**

Vous pouvez définir un numéro appel par appel (numéro de présélection) à ajouter **automatiquement** au début de certains numéros composés.

- ◆ La liste « **avec présélection** » comporte la règle suivante : les préfixes ou les premiers chiffres de ces derniers pour lesquels vous voulez utiliser le numéro de présélection.
- ◆ La liste « sans présélection » comporte « l'exception à la règle ». Exemple :

Vous avez entré 08 pour « avec présélection ». Ainsi, tous les numéros commençant 08 sont composés avec présélection.

Si vous voulez par exemple que le 081 soit composé sans présélection, entrez 0891 pour « sans présélection ».

Lorsque vous avez pressé sur la touche Décrocher/Mains-libres, les **premiers** chiffres du numéro appelé sont comparés aux deux listes :

- $\triangle$  Le numéro de présélection n'est pas ajouté en préfixe si le numéro composé
	- ne correspond à **aucune** entrée des deux listes
	- correspond à une entrée de la liste « **sans présélection** »

Le numéro de présélection est ajouté en préfixe lorsque les premiers chiffres du numéro appelé correspondent également à **une seule** entrée figurant dans la liste « **avec présélection** ».

#### **Enregistrement du numéro de présélection**

- §Menu§¢**Réglages combiné** ¢**Base**   $→$  **Présélection réseau → Préfixe de présélection**
- $\mathbb{F}$  Entrer ou modifier et confirmer le numéro de présélection.
- §OK§ Presser sur la touche de navigation. La saisie est enregistrée.
- a Appuyer de manière **prolongée** (retour à l'état de repos).

#### **Enregistrer ou modifier des entrées dans les listes de présélection**

Chacune de ces deux listes peut contenir 11 entrées :

- ◆ 5 entrées comportant jusqu'à 6 chiffres.
- ◆ 6 entrées comportant jusqu'à 2 chiffres.

La liste « **avec présélection** » peut comporter des numéros, en fonction du pays. Toutes les communications nationales ainsi que les appels en direction du réseau mobile sont **automatiquement** associés aux indicatifs (appel par appel) que vous avez enregistrés.

- §Menu§¢**Réglages combiné** ¢**Base**   $→$  **Présélection réseau**  $→$  **Avec présélection** / **Sans présélection**
- $\binom{2}{1}$  Sélectionner l'entrée et appuyer sur la touche OK.
- ~ Entrer ou modifier les premiers chiffres du numéro.
- **OK** Presser sur la touche de navigation. La saisie est enregistrée.
- a Appuyer de manière **prolongée** (retour à l'état de repos).

#### **Désactivation provisoire de la présélection**

 $\odot$  (presser de manière prolongée)  $→$  Menu  $→$  Arrêt présélect. automatique

#### **Désactiver la présélection**

▶ Effacer le numéro de présélection [\(p. 20\)](#page--1-87).

# **SMS (messages texte)**

Votre appareil est fourni configuré de telle manière que vous puissiez envoyer immédiatement des SMS.

#### **Conditions :**

- ◆ La présentation du numéro associée à votre ligne téléphonique est débloquée.
- ◆ Votre opérateur prend en charge les SMS dans le réseau fixe (vous obtiendrez des informations sur ce service auprès de votre opérateur).
- $\triangleleft$  La condition est que vous soyez enregistré auprès du centre SMS correspondant, pour la réception des SMS.

Les SMS sont échangés par des fournisseurs de services par l'intermédiaire de centres SMS. Vous devez enregistrer dans votre appareil le centre SMS que vous voulez utiliser pour l'envoi et la réception de SMS. Vous pouvez recevoir des SMS émis à partir de **n'importe quel** centre SMS après vous être enregistré auprès de votre opérateur de SMS.

Votre SMS est envoyé à partir du centre SMS enregistré en tant que **Centre** (centre d'envoi). Vous pouvez cependant activer n'importe quel autre centre SMS pour l'envoi d'un message courant comme centre d'envoi [\(p. 26\)](#page--1-88).

Dans le cas où aucun centre de service SMS n'est enregistré, le menu SMS comporte uniquement l'entrée **Réglages**. Enregistrez un centre de service SMS [\(p. 26\)](#page--1-30).

- $\bullet$  Saisir le texte, [voir p. 46.](#page--1-2)
- ◆ Ecrire avec la saisie assistée de texte EATONI, [voir p. 46.](#page--1-89)

#### **Règles**

- $\blacklozenge$  Un SMS peut avoir une longueur maximale de 612 caractères.
- ◆ Lorsque le SMS dépasse 160 signes ou que les images transférées sont particulièrement volumineuses, le SMS est envoyé en tant que SMS **combiné** (avec un maximum de quatre SMS de 153 caractères chacun).

#### **À noter :**

- ◆ Si votre téléphone est raccordé à un autocommutateur privé, reportez-vous à la [p. 27](#page--1-31).
- $\triangle$  Pour pouvoir recevoir des SMS, il est nécessaire de vous enregistrer auprès de votre fournisseur de services.

# **Rédiger/envoyer un SMS**

#### **Rédiger/envoyer un SMS**

- §Menu§¢**SMS/Mini Messg** ¢**Saisir nouveau texte**
- Film Rédiger un SMS.

§Menu§ **Envoyer** 

Sélectionner l'entrée et appuyer sur la touche OK.

§Menu§ **Type d'envoi : SMS**

Sélectionner l'entrée et appuyer sur la touche OK.

 $\binom{2}{2}$  /  $\binom{1}{3}$  Sélectionner dans l'annuaire un numéro avec préfixe (même pour les communications locales) ou le taper directement et presser sur **OK**. Pour les SMS envoyés à une boîte à lettres SMS : ajouter l'identifiant de boîte à lettres à la **fin** du numéro. Le SMS est envoyé.

#### **Remarque :**

Si vous êtes interrompus dans la rédaction du SMS par un appel externe, le texte est automatiquement enregistré dans la liste d'émission.

#### **Paramétrer la langue de saisie**

Vous écrivez un SMS [\(p. 22\).](#page--1-90)

- §Menu§¢ **Langue pour la saisie intuitive**
- $\left(\begin{matrix} 1 \\ 1 \end{matrix}\right)$  Sélectionner la langue d'entrée et appuyer sur la touche **OK**
- a Appuyer **brièvement** à deux reprises sur la touche Raccrocher afin de revenir à la zone texte.

La configuration de la langue de saisie n'est valable que pour le SMS en cours.

#### **Ajouter des images ou des sons à un SMS**

Types de boîtes disponibles :

- $\triangleq$  15 images (icônes)
- $\triangle$  10 mélodies

Vous rédigez un SMS [\(p. 22\)](#page--1-28). Le curseur est positionné à l'emplacement approprié.

§Menu§¢ **saisie intuitive Joindre Image** / **Joindre Mélodie** 

 $\binom{2}{k}$  Sélectionner l'objet à insérer et appuyer sur la touche **OK**.

L'objet sélectionné est inséré.

### **Liste d'émission**

Vous pouvez enregistrer un SMS dans la liste d'émission, pour le modifier et l'envoyer ultérieurement.

#### **Enregistrer le SMS dans la liste d'émission**

Vous rédigez un SMS [\(p. 22\)](#page--1-28).

§Menu§¢ **Sauvegarder** 

#### **Ouvrir la liste d'émission**

§Menu§¢**SMS/Mini Messg** ¢**Brouillons**

L'entrée correspondant au dernier message reçu est affichée, par exemple :

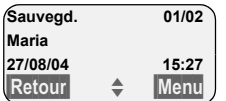

01/02: Nombre courant/nombre total de SMS

#### **Effacer un SMS ou le supprimer**

▶ Ouvrir la liste d'émission

 $\left( \bigodot$  Sélectionner le SMS.

§Menu§ **Lire**

Sélectionner et presser sur OK pour lire le SMS. Naviguer dans le SMS avec  $\circledast$ .

 $O<sub>II</sub>$ .

§Menu§ **Effacer l'entrée**

Sélectionner et presser sur OK pour effacer le SMS.

#### **Rédiger/modifier un SMS**

Vous lisez un SMS dans la liste d'émission.

Menu<br>**Presser sur la touche de navi**gation.

Vous pouvez sélectionner l'une des options suivantes :

**Saisir nouveau texte**

Rédiger un nouveau SMS, puis l'envoyer [\(p. 22\)](#page--1-91) ou l'enregistrer.

- **Utiliser le texte** Modifier le texte du SMS enregistré puis l'envoyer [\(p. 22\)](#page--1-91).
- **Police de caractères** Le texte est représenté dans le jeu de

caractères choisi.

#### **Effacer la liste d'émission**

- ▶ Ouvrir la liste d'émission.
- §Menu§ **Effacer la liste**

Sélectionner et appuyer sur la touche **OK**.

- **OK** Appuyer sur la touche de navigation pour valider la suppression. La liste est effacée.
- **a** Appuyer de manière **prolongée** (retour à l'état de repos).

### **Envoyer un SMS à une adresse E-Mail**

Dans le cas où votre fournisseur de services prend en charge l'envoi de SMS à des adresses E-Mail, vous pouvez également envoyer votre SMS à des adresses E-Mail.

L'adresse E-Mail doit se trouver au début du texte. Vous devez envoyer le SMS au service E-Mail de votre centre d'émission SMS.

§Menu§¢**SMS/Mini Messg** ¢**Saisir nouveau texte**

<sup>四</sup> Entrer l'adresse E-Mail. Terminer par un espace ou par le signe deux-points (en fonction du fournisseur de services).

<sup>四</sup> Entrer le texte SMS.

§Menu§ **Envoyer** 

Sélectionner l'entrée et appuyer sur la touche OK.

§Menu§ **Type d'envoi : E-Mail** Sélectionner l'entrée et appuyer sur la touche OK.

<sup>71</sup> Entrer le cas échéant le numéro du service E-Mail et appuyer sur la touche **OK**. Le SMS est envoyé.

# **Recevoir des SMS**

Tous les SMS entrants sont enregistrés dans la liste de réception. Les SMS associés sont indiqués comme **un** SMS. Si celui-ci est trop long ou qu'il est transmis de manière incomplète, il est découpé en plusieurs SMS individuels. Les SMS qui ont été lus restent dans la liste : vous devez donc **effacer régulièrement les SMS se trouvant dans la liste**.

Dans le cas où la mémoire des SMS est saturée, le message correspondant s'affiche.

▶ Effacer les SMS dont vous n'avez plus besoin [\(p. 24\).](#page--1-92)

### **Liste de réception**

La liste de réception contient :

- ◆ Tous les SMS recus, à commencer par le plus récent.
- $\triangleq$  Les SMS qui n'ont pas pu être envoyés à cause d'une erreur.

Les nouveaux SMS sont signalés sur tous les combinés Gigaset C34 parle symbole À à l'écran, par un clignotement de la touche Message @ et par un signal de confirmation.

#### **Ouvrir la liste de réception à l'aide de la touche** f

 $\circledcirc$  Appuyer sur la touche.

La liste de réception se présente ainsi (exemple) :

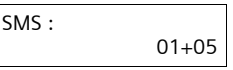

01+05: nombre d'entrées nouvelles + nombre d'entrées anciennes, déjà lues

Une entrée de la liste s'affiche par exemple: de la manière suivante :

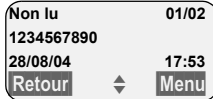

Nombre de nouveaux SMS/ Numéro du SMS affiché

#### **Ouvrir la liste de réception à partir du menu SMS**

§Menu§¢**SMS/Mini Messg** ¢**Liste réception 01+05** 

#### **Lire un SMS ou le supprimer**

- ▶ Ouvrir la liste de réception.
- ▶ Continuer comme pour « Effacer un [SMS ou le supprimer](#page--1-93) », [p. 23](#page--1-93).

Une fois que vous avez lu un nouveau SMS, il prend le statut **Lu**.

#### **Remarque :**

La touche Menu Police de caractères vous permet par exemple d'activer le jeu de caractères pour le Grec, afin de lire un SMS rédigé en Grec.

#### **Effacer la liste de réception**

Tous les **nouveaux et anciens** SMS de la liste sont effacés.

- ▶ Ouvrir la liste de réception.
- Menu<br>
Presser sur la touche de navigation.
- ▶ Continuer comme pour « Effacer la liste [d](#page--1-94)'[émission](#page--1-94) », [p. 23.](#page--1-94)

### **Répondre à un SMS ou le transférer**

Vous lisez un SMS [\(p. 24\)](#page--1-92).

Menu Presser sur la touche de navigation.

Vous avez le choix entre les possibilités suivantes :

**Répondre**

Rédiger directement un SMS de réponse et l'envoyer [\(p. 22\)](#page--1-28).

**Répondre par :** [Oui] / **Répondre par : [Non]** Le SMS est suivi de l'indication **Oui** ou **Non**. Envoyer ensuite le SMS [\(p. 22\)](#page--1-28).

**Utiliser le texte**

Modifier le texte du SMS et l'envoyer ensuite [\(p. 22\)](#page--1-91). Les pièces jointes (telles que des images, des mélodies) ne sont pas envoyées.

### **Transférer le SMS**

Vous lisez un SMS [\(p. 24\)](#page--1-92).

§Menu§¢**Transmettre**

Suivant [voir p. 22](#page--1-91).

#### **Reprendre le numéro dans le répertoire**

#### **Copier le numéro de l'émetteur**

Vous lisez un SMS [\(p. 24\)](#page--1-92).

Menu Presser sur la touche de navigation.

Suivant [voir p. 16](#page--1-35).

#### **Remarque :**

Vous avez également la possibilité de créer à l'intérieur de votre répertoire un répertoire destiné spécifiquement aux SMS, en faisant précéder le nom des entrées en question d'un astérisque (\*).

Un identifiant de boîte à lettres est copié dans l'annuaire.

#### **Copier/sélectionner les numéros depuis le texte du SMS**

▶ Lire les SMS [\(p. 24\)](#page--1-92) et naviguer jusqu'à l'endroit comportant le numéro de téléphone.

Les chiffres sont affichés en surbrillance inverse.

Menu Presser sur la touche de navigation.

Continuer [\(voir p. 16](#page--1-35)) pour copier le numéro dans l'annuaire.

Ou :

 $\odot$  Presser sur la touche Décrocher pour composer le numéro.

Voulez-vous également utiliser le numéro pour l'envoi de SMS :

¤ Enregistrer le numéro dans l'annuaire avec le code régional (préfixe).

# **Utiliser les données de l'installation**

Vous pouvez enregistrer une mélodie et une image (logo) sur votre combiné :

- ◆ Une **nouvelle mélodie** utiliser le format « iMelody ». Vous pouvez enregistrer la mélodie et l'utiliser comme mélodie de la sonnerie.
- ◆ Vous pouvez enregistrer une **nouvelle image** et l'installer comme logo.

Vous pouvez enregistrer et installer les mélodies ou les images sur d'autres combinés également inscrits sur la même base.

Vous pouvez consulter une liste de mélodies et des logos sur le site [www.siemens](http://www.siemens-mobile.com/gigasetc340)[mobile.com/gigasetc340](http://www.siemens-mobile.com/gigasetc340). Les pages Internet précisent quelles sont les données disponibles dans votre pays.

### **Ouvrir la pièce jointe d'un SMS**

Une pièce jointe (image ou mélodie) est représentée dans le SMS en surbrillance inverse. Un SMS peut comporter plusieurs pièces jointes (une image et une mélodie).

▶ Lire le SMS [\(p. 24\)](#page--1-92) et naviguer à l'endroit comportant la pièce jointe.

§Menu§ **Visualiser le contenu**

Sélectionner et appuyer sur la touche **OK**. L'image est affichée ou la mélodie est jouée.

### **Enregistrer la pièce jointe**

- ▶ Ouvrir le SMS pour le lire [\(p. 24\)](#page--1-92).
- ▶ Ouvrir la pièce jointe.

§Menu§ **Installer Image** / **Installer Mélodie**

Sélectionner et appuyer sur la touche **OK**. L'image ou la mélodie précédente est remplacée.

# **Configurer le centre SMS**

### **Entrer/modifier le centre SMS**

¤ Renseignez-vous **avant de créer une nouvelle entrée** ou avant de supprimer les numéros d'appels prédéfinis, sur les services offerts et sur les particularités de votre fournisseur de services.

§Menu§¢**SMS/Mini Messg** ¢**Réglages**   $→$  **Centres serveurs SMS** 

**q** Centre SMS (par exemple Sélectionner **No Centre SMS 1)** et appuyer sur la touche **OK**.

Vous avez les possibilités suivantes avec Menu<sup>:</sup>

**Mon Centre émetteur ?**

Activer le centre SMS ( $\boldsymbol{\checkmark}$  = activé) pour envoyer les SMS à partir de ce centre SMS. Dans le cas des centres SMS 2 à 5, le paramétrage ne s'applique qu'au SMS suivant.

- **N° pour SMS** Entrer le numéro et appuyer sur la touche **OK**.
- **N° pour E-Mail** Entrer le numéro et appuyer sur la touche **OK**.

#### **Envoyer un SMS depuis un autre centre SMS**

- ▶ Activer le centre SMS (2 à 5) comme centre d'émission [\(p. 26\)](#page--1-88).
- ▶ Envover le SMS.

Ce paramètre ne s'applique qu'au SMS suivant. Après cela, le **centre SMS 1** est à nouveau paramétré.

## <span id="page-26-1"></span><span id="page-26-0"></span>**Services d'information SMS**

Vous pouvez recevoir différentes informations de votre fournisseur de services (telles que les prévision météo ou les chiffres du loto) par SMS. Il est possible d'enregistrer jusqu'à 10 services d'information. Vous pouvez obtenir auprès de votre fournisseur de services les informations sur les services d'information proposés.

#### **Définir/commander le service d'information**

#### **Commander le service d'information**

§Menu§¢**SMS/Mini Messg** ¢**Infos/Services**

 $\binom{2}{x}$  Sélectionner le service d'information et presser sur la touche **OK**.

#### §Menu§ **Commandes**

Sélectionner et appuyer sur la touche OK.

#### **Programmer/modifier le service d'information**

- ▶ Sélectionner le service d'information (voir précédemment).
- §Menu§ **Modifier entrée**

Sélectionner et appuyer sur la touche **OK**.

<sup>啊</sup> Entrer le cas échéant le nom, le code et le numéro et appuyer sur la touche OK.

#### **Effacer le service d'information**

¤ Sélectionner le service d'information (voir précédemment).

§Menu§ **Effacer l'entrée**

Sélectionner et appuyer sur la touche **OK**.

### **SMS au niveau des autocommutateurs privés**

- $\blacklozenge$  Vous ne pouvez recevoir de SMS que si vous avez accès au service **Présentation du numéro de l'appelant** (CLIP), permettant de **transmettre le numéro de l'appelant au poste secondaire du commutateur.** Le traitement CLIP du numéro du centre SMS est assuré dans votre **Gigaset**.
- ◆ Vous devez le cas échéant faire précéder le numéro du centre SMS du préfixe (en fonction des paramètres de votre autocommutateur privé).

Testez en cas de doute votre autocommutateur privé par exemple en vous envoyant unSMS à votre propre numéro : une fois avec le préfixe et une fois sans.

◆ Lors de l'envoi de SMS, votre numéro d'émetteur est éventuellement envoyé sans le numéro d'appel du poste secondaire. Dans ce cas, le destinataire ne peut pas recevoir de réponse directe de la part du destinataire.

L'envoi et la réception de SMS **via un autocommutateur RNIS** n'est possible qu'à partir du numéro MSN attribué à votre base.

## **Activer / désactiver la fonction SMS**

Après la désactivation, vous ne pouvez plus recevoir ni émettre de SMS et votre téléphone n'en envoie plus.

Lors de la désactivation, les réglages que vous avez effectués pour l'envoi et la réception des SMS (par ex. les numéros des centres SMS) ainsi que les entrées dans les listes de réception et d'émission sont conservés.

Menu $\binom{2}{1}$  $\binom{4}{4}$  $\binom{9}{6}$  $\binom{2}{3}$  $\binom{6}{5}$ 

- Q§OK§ Désactiver la fonction SMS.
- Ou :
- 1§OK§ Activer la fonction SMS (configuration usine).

# **Correction d'erreur SMS**

#### **Codes d'erreur lors de l'envoi**

Lorsqu'un SMS n'a pas pu être envoyé pendant longtemps, il est déplacé dans la liste et il reçoit le statut Erreur XX.

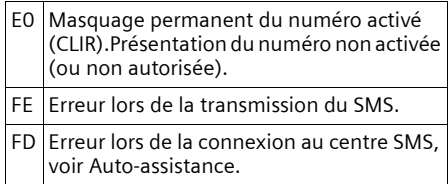

#### **Auto-assistance lors de messages d'erreur**

Le tableau suivant énumère les situations d'erreur ainsi que les causes potentielles et donne des indications sur la correction d'erreur.

Envoi impossible.

- 1. Vous n'avez pas demandé l'accès au service « Présentation du numéro » (CLIP).
	- ▶ Activer la fonctionnalité auprès de votre fournisseur de services.
- 2. La transmission du SMS a été interrompue (p. ex. par un appel entrant).
	- ▶ Réexpédier le SMS.
- 3. La fonction n'est pas proposée par votre opérateur.
- 4. Aucun numéro ou un numéro incorrect a été spécifié pour le centre SMS activé comme centre d'envoi.
	- ▶ Entrer le numéro [\(p. 26\)](#page--1-30).

Vous avez reçu un SMS dont le texte est incomplet.

- 1. La mémoire de votre téléphone est saturée.
	- ▶ Effacer les anciens messages [\(p. 24\)](#page--1-92).
- 2. Le fournisseur n'a pas encore transmis le reste du SMS.

Vous ne recevez plus de SMS.

Le transfert d'appel (renvoi) est activé avec **Immédiat** ou pour le transfert d'appel **Immédiat**.

▶ Modifiez à présent le transfert d'appel.

Le SMS est lu.

- 1. Le service de Présentation du numéro n'est pas activé.
	- ▶ Faites activer cette fonctionnalité par votre fournisseur deservices (service payant).
- 2. Les opérateurs de téléphonie et les fournisseurs de SMS pour réseau fixe n'ont pas convenu d'une interopérabilité.
	- ▶ Informez-vous auprès de votre fournisseur de SMS fixe.
- 3. Le terminal est enregistré dans la base de données de votre fournisseur de messages SMS comme étant incompatible avec la fonction SMS sur réseau commuté. Vous n'êtes donc pas enregistré dans cette base de données.
	- Enregistrez à nouveau le terminal pour la réception de SMS.

Réception la journée seulement.

- 1. Le terminal est enregistré dans la base de données de votre fournisseur de messages SMS comme étant incompatible avec la fonction SMS sur réseau commuté. Vous n'êtes donc pas enregistré dans cette base de données.
	- ▶ Effectuer une (nouvelle) inscription de l'appareil pour la réception des SMS (voir prédédemment).

Vous ne pouvez pas appeler les fonctions SMS sur votre combiné.

Un autre combiné inscrit sur la même base utilise à cet instant les fonctions SMS.

▶ Attendez qu'aucun autre combiné n'utilise plus les fonctions SMS.

# <span id="page-29-2"></span><span id="page-29-0"></span>**Utilisation de la messagerie externe**

La messagerie externe (par exemple la Fixnetbox de Swisscom) est le répondeur sur le réseau de votre fournisseur réseau. Ces fonctionnalités ne sont accessibles que si vous avez en avez fait la **demande** à votre opérateur réseau.

# **Régler la messagerie externe pour la numérotation rapide**

En mode numérotation rapide, vous pouvez sélectionner la messagerie externe le répondeur intégré.

<span id="page-29-1"></span>La messagerie externe est préréglée pour la numérotation rapide. Vous devez simplement entrer le numéro de la messagerie externe.

#### **Définir la messagerie externe pour la numérotation rapide et entrer le numéro de la messagerie externe**

- §Menu§¢**Messagerie** ¢**Configuration Touche 1**
- **Messagerie externe**

Sélectionner l'entrée et appuyer sur la touche **OK**  $({\mathbf{J}} =$  activé).

- <sup>[4]</sup> Entrer le numéro de la messagerie externe et appuyer sur la touche **OK**. La saisie est enregistrée.
- a Appuyer de manière **prolongée** (retour à l'état de repos).

Le réglage s'applique à tous les combinés inscrits.

### **Appeler la messagerie**

- 1 Appui **prolongé**. Vous êtes directement mis en communication avec la messagerie.
- d Appuyer éventuellement sur la touche Mains-libres  $\circledast$ . Vous entendez l'annonce de la messagerie externe.

## **Consulter la messagerie externe**

Lorsqu'un message arrive, vous recevez un appel de la messagerie externe. Le numéro d'appel de la messagerie s'affiche à l'écran, si vous avez souscrit au service de présentation du numéro. Lorsque vous prenez l'appel, les nouveaux messages sont restitués. Si vous ne prenez pas l'appel, le numéro de la messagerie est enregistré dans la liste des appels non lus et la touche Messages se met à clignoter [\(p. 17\)](#page--1-66).

# **Utiliser plusieurs combinés**

### **Inscription des combinés**

Vous pouvez inscrire jusqu'à 6 combinés sur votre base.

#### **Combiné Gigaset C34 sur base Gigaset C340**

Condition : le combiné n'est inscrit sur aucune base.

L'inscription du combiné sur la base Gigaset C340 est automatique.

▶ Poser le combiné sur support chargeur de la base avec l'**écran vers le haut**.

La procédure dure environ une minute. Pendant ce temps, l'écran affiche **Inscription sur** et le nom de la base, **Base 1**, clignote. Le combiné contient automatiquement le numéro interne disponible le plus bas (1–6). À l'issue de cette opération, ce numéro s'affiche à l'écran, par exemple « **INT 1** ». Cela signifie que le premier numéro interne a été affecté au combiné. Si les numéros internes 1–6 ont déjà été attribués (six combinés sont alors déclarés sur une base), le numéro 6 est remplacé, dans le cas où le combiné correspondant est en repos.

#### **Remarques :**

- La déclaration automatique n'est possible que si aucune communication n'est en cours à partir de la base sur laquelle vous souhaitez déclarer votre combiné.
- Une pression sur une touche interrompt l'inscription automatique.
- Il est possible de renommer le combiné [\(p. 33\)](#page--1-4).

#### **Inscription manuelle combiné Gigaset C34 sur base Gigaset C340**

Vous devez activer l'inscription manuelle du combiné sur le combiné et sur la base.

Une fois l'inscription effectuée, le combiné passe à nouveau en mode repos. Le numéro interne du combiné s'affiche à l'écran, par exemple **INT 1**.

La recherche de la base est interrompue au bout de 60 secondes. Dans le cas où la déclaration n'est pas intervenue entretemps, répétez la procédure.

#### **Sur le combiné**

§Menu¢**Réglages** ¢**Combiné** ¢**Inscrire le combiné**

<sup>™</sup> Entrer le code PIN système de la base (configuration usine :  $0000$ ) et presser sur  $\overline{\text{OK}}$ . L'écran affiche par exemple **Inscription sur Base 1**.

#### **Au niveau de la base**

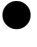

Appuyez pendant environ 3 s. sur la touche Inscription/ Paging de la base .

#### **Inscription des autres combinés**

La procédure d'inscription des autres combinés Gigaset et GAP est la suivante :

#### **Sur le combiné**

▶ Procédez à la déclaration du combiné conformément au mode d'emploi.

#### **Au niveau de la base**

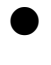

Appuyez pendant environ 3 s. sur la touche Inscription/ Paging de la base .

# **Retrait de combinés**

Vous pouvez retirer n'importe quel combiné inscrit de n'importe quel combiné C34 inscrit.

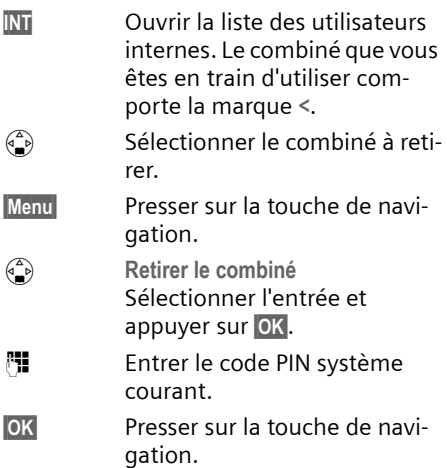

# **Recherche d'un combiné (« Paging »)**

Si vous avez égaré votre combiné, vous pouvez le rechercher à l'aide de la base.

- ¤ Presser **pendant une seconde** sur la touche Inscription/Paging sur la base.
- ▶ Tous les combinés sonnent simultanément (« Paging »), même si les sonneries sont désactivées.

#### **Arrêter la recherche**

 $\bigcirc$  /  $\bigcirc$  Appuyer sur la touche Inscription/Paging de la base **pendant au max. 1 s.** ou bien sur la touche « Décrocher » du combiné.

# **Appeler en interne**

Les communications internes avec d'autres combinés inscrits sur la même base sont gratuites.

#### **Appeler un combiné en particulier**

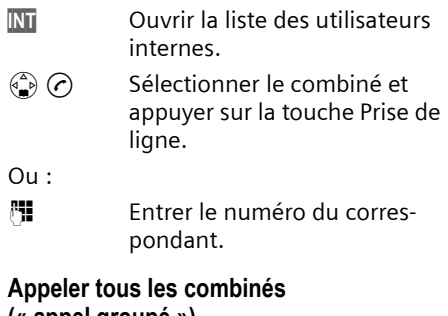

# **(« appel groupé »)**

- INT Ouvrir la liste des utilisateurs internes.
- $\binom{2}{\lambda}$  Appuyer sur la touche Etoile. Tous les combinés sont appelés.

#### **Mettre fin à la communication**

a Appuyer sur la touche Raccrocher.

#### **Transférer l'appel vers un autre combiné**

Vous pouvez transférer une communication externe à un autre combiné (transfert d'appel).

**INT** Ouvrir la liste des utilisateurs internes. Le correspondant externe

entend la mélodie d'attente.

 $\binom{a}{b}$  Sélectionner un combiné ou Général et presser sur **OK**.

Lorsque le correspondant interne répond :

- ¤ Annoncer éventuellement la communication externe.
- a Appuyer sur la touche Raccrocher.

La communication est transférée. Dans ce cas, si l'usager interne ne répond pas ou est occupé, l'appel vous revient automatiquement.

## **Double appel interne**

Vous êtes en communication avec un correspondant **externe** et vous pouvez dans le même temps appeler un correspondant **interne** afin de réaliser une communication avec lui.

- INT Ouvrir la liste des utilisateurs internes. Le correspondant externe entend la mélodie d'attente.
- $\binom{a}{b}$  Sélectionner le combiné et appuyer **OK**.

### **Terminer le double appel :**

- Menu<br>
Presser sur la touche de navigation.
- s Sélectionner **Retour**.

Vous êtes de nouveau relié à l'abonné externe.

### **Accepter/refuser le signal d'appel**

Si vous recevez un appel **externe** alors que vous êtes en communication **interne**, un signal d'appel (bip court) retentit. Le service Présentation du numéro affiche à l'écran le numéro de l'appelant.

#### **Interrompre un appel interne, accepter un appel externe :**

- Menu Presser sur la touche de navigation.
- s **Accepter le signal d'appel**  Sélectionner l'entrée et appuyer sur la touche **OK**.

La communication interne est **terminée**. Vous êtes relié à l'abonné externe.

### **Refuser l'appel externe**

- Menu<br>
Presser sur la touche de navigation.
- s **Rejeter le signal d'appel**  Sélectionner l'entrée et

appuyer sur la touche **OK**.

Le signal d'appel est désactivé. Vous restez relié à l'abonné interne. La sonnerie est audible sur les autres combinés inscrits.

# **Faire participer un correspondant interne pour une communication externe**

Vous êtes en communication avec un correspondant externe. Un membre de votre entourage peut « entrer » et participer à la conversation depuis un deuxième combiné. Cette intrusion est signalée à tous les correspondants par une tonalité.

**Condition :** la fonction **Intrusion tierce** personne (INT) est activée.

## **Activer/désactiver la fonction**

§Menu¢**Réglages** ¢**Base** ¢**Fonctions supplémentaires** ¢**Intrusion tierce personne (INT)**

a Appuyer de manière **prolongée** (retour à l'état de repos).

## **Utiliser la fonction Intrusion**

La ligne est occupée par une communication externe. Ceci est signalé sur votre écran. Vous voulez participer à une communication externe.

 $(c)$  Appuyer à nouveau sur la touche Décrocher de manière **prolongée**.

Vous êtes raccordé à la communication. Tous les participants entendent un bip sonore.

### **Terminer l'intrusion**

a Appuyer sur la touche Raccrocher.

Tous les participants entendent un bip sonore.

Lorsque le **premier** correspondant interne a pressé sur la touche Raccrocher a, la liaison entre le combiné participant et le correspondant externe est maintenue.

# **Changement de nom d'un combiné**

Les noms « INT 1 », « INT 2 », etc. sont attribués automatiquement lors de l'inscription. Vous pouvez modifier ces noms. Le nom ne peut comporter plus de 10 signes. Le nom modifié apparaît dans la liste de chacun des combinés.

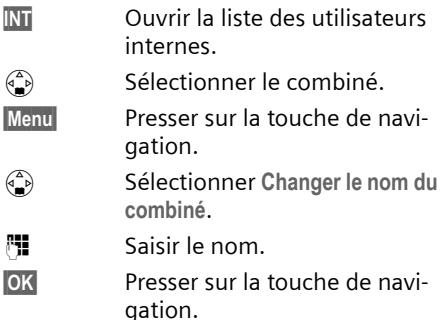

## **Modifier le numéro interne d'un combiné**

A l'inscription, un combiné obtient **automatiquement** le plus petit numéro disponible. Si tous les numéros ont déjà été attribués, le numéro 6 est remplacé, dans le cas où ce combiné est en repos. Il est possible de modifier le numéro interne de tous les combinés déclarés (1–6).

INT Ouvrir la liste des utilisateurs internes.

 $\binom{3}{2}$  Sélectionner le combiné.

- Menu Presser sur la touche de navigation.
- s Sélectionner **Affecter un No du combiné**.
- <sup>1</sup>. Entrer un numéro.
- **OK**<br>**Presser sur la touche de navi**gation.
- a Appuyer de manière **prolongée** (retour à l'état de repos).

Si un numéro interne est attribué 2 fois, une tonalité d'erreur retentit.

▶ Répétez la procédure avec un numéro encore disponible.

# **Utiliser le combiné pour la surveillance de pièce**

Cette fonction appelle un numéro interne ou externe préalablement programmé dès que le niveau sonore réglé est atteint dans la pièce.

La surveillance de pièce reliée sur un numéro externe est coupée au bout de 90 secondes. La surveillance de pièce reliée à un numéro interne (combiné) est coupée au bout de 3 minutes (en fonction de la base).

Durant l'appel, toutes les touches sont bloquées, à l'exception de la touche Raccrocher. La fonction **reste activée** après avoir raccroché. Lorsque le combiné a été éteint, il est nécessaire de réactiver la fonction.

Lorsque celle-ci est activée, les appels entrants adressés au combiné sont signalés **sans sonnerie** et uniquement sur l'écran. L'écran et le clavier ne sont pas éclairés et les tonalités d'avertissement sont désactivées.

#### **Attention !**

- La ligne sur laquelle le combiné surveillance de pièce est redirigé ne doit pas être bloquée par un répondeur activé.
- La distance entre le combiné et la zone à surveiller doit être comprise entre 1 et 2 mètres. Le microphone doit être dirigé vers la zone à surveiller.
- **Contrôlez systématiquement le bon fonctionnement de l'installation lors de sa mise en service. Testez par exemple la sensibilité. Testez la connexion si vous voulez rediriger la surveillance de pièce vers un numéro externe.**
- La surveillance de pièce est désactivée lorsque vous prenez un appel.
- Lorsqu'elle est activée, la fonction réduit considérablement l'autonomie de votre combiné. Placez le cas échéant le combiné sur la base de manière à éviter que la batterie ne se vide.

#### **Activer la surveillance de pièce et entrer le numéro d'appel**

- §Menu§¢**Famille/Loisirs** ¢**Surveillance de pièce** ¢**Appel vers No Interne**
- $\begin{pmatrix} 2 \\ 1 \end{pmatrix}$  Sélectionner le combiné **interne** ou **Général** (lorsque plusieurs combinés sont inscrits et que vous devez tous les appeler) et presser sur OK.

La fonction surveillance de pièce est à présent activée. Un mobile **interne** est appelé.

Ou :

§Menu§¢**Famille/Loisirs** ¢**Surveillance de pièce** ¢**Appel vers No Externe**

<sup>™</sup> Entrer le numéro d'un téléphone **externe** et appuyer sur **OK**.

La fonction surveillance de pièce est à présent activée. Un numéro **externe** est appelé.

### **Paramétrer la sensibilité**

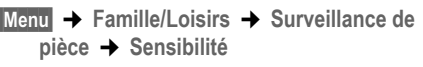

s Choisir **Faible** ou **Elevée** et presser sur **OK**.

### **Désactiver la surveillance de pièce.**

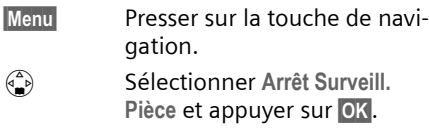

La fonction est désactivée.

#### **Désactiver la surveillance de pièces de manière externe**

**Condition :** Le téléphone doit prendre en charge la numérotation à fréquence vocale.

¤ Prendre l'appel déclenché par la surveillance de pièce et presser sur  $\mathbf{Q} \equiv \mathbf{Q}$ .

La fonction est désactivée environ 90 s après la fin de la communication. La surveillance de pièce ne produira plus d'appel.

# **Paramétrage du combiné**

Votre combiné est préréglé. Vous pouvez personnaliser ses réglages.

# **Modifier la langue de l'écran**

Vous avez le choix entre différentes langues pour les afficheurs.

§Menu§¢**Réglages** ¢**Combiné** ¢**Langue**

La langue en cours est signalée par J.

- $\binom{2}{1}$  Sélectionner l'entrée et appuyer sur OK.
- a Appuyer de manière **prolongée** (retour à l'état de repos).

Vous avez malencontreusement défini la mauvaise langue (et ce qui s'affiche reste incompréhensible) :

Menu $\left(\begin{matrix} 5 \\ 1 \end{matrix}\right)$  $\left(\begin{matrix} 3 \\ 0 \end{matrix}\right)$  $\left(\begin{matrix} 1 \\ 0 \end{matrix}\right)$ 

Appuyer sur les touches.

 $\binom{2}{k}$  Sélectionner la langue appropriée et presser sur OK.

# **Paramétrer/modifier le logo**

Vous pouvez afficher un logo à la place de l'écran de veille. Il remplace l'affichage à l'état de veille. Il peut recouvrir la date, l'heure et le nom.

Dans certaines situations, le logo n'est pas visible, p.e. durant une communication ou pendant que le combiné est désinscrit.

§Menu§¢**Réglages** ¢**Combiné** ¢**Ecran de veille**

La sélection courante est marquée par un  $\overline{J}$ .

Vous avez le choix entre les possibilités suivantes :

**Sans image**

Aucun logo n'est affiché :

**Image standard pré-installée**

Le logo par défaut apparaît à l'écran.

**Image téléchargée**

Le logo que vous avez soit téléchargé soit enregistré depuis un SMS [\(p. 25\)](#page--1-95) est affiché.

# **Activer/désactiver le décroché automatique**

En cas d'appel, il vous suffit de prendre le combiné dans la base ou dans le chargeur sans avoir à appuyer sur la touche Décrocher  $\odot$ .

§Menu§¢**Réglages** ¢**Combiné**

**Décroché automatique**

Sélectionner et presser sur OK  $(y = \text{active})$ .

a Appuyer de manière **prolongée** (retour à l'état de repos).

# **Réglage du volume d'écoute**

Vous disposez de cinq niveaux de réglage pour le mode Mains-libres, de trois niveaux de réglage pour le volume de l'écouteur. Ces réglages ne sont disponibles que pendant une communication.

Le volume pour le mode Mains-libres ne peut être modifié que si la fonction est réglée.

Vous êtes en communication avec un correspondant externe.

- $\binom{2}{n}$  Presser sur la touche de navigation.
- $\binom{2}{2}$  Régler le volume et presser sur **OK**.

Si la touche  $\binom{n}{r}$  est déjà affectée à une autre fonction, par exemple pour le va-etvient [\(p. 13\)](#page--1-96):

§Menu§ **Volume**

Sélectionner et appuyer sur la touche **OK**.

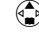

 $\binom{2}{2}$  Régler le volume et presser sur **OK**.

### **Modifier les sonneries**

#### $\bullet$  Volume  $\cdot$

Vous pouvez choisir parmi cinq volumes (entre 1 et 5 : par ex. Volume  $2 = \equiv$ ) et appel « crescendo » (6 ; le volume augmente à chaque sonnerie = ‰ ).

 $\bullet$  Mélodie :

Vous pouvez sélectionner une mélodie dans la liste des mélodies préinstallées ou en télécharger une ou en installer une par SMS [\(p. 25\)](#page--1-95). Les trois premières mélodies correspondent aux sonneries « classiques ».

Il est possible de régler différentes mélodies pour les fonctions suivantes:

- ◆ Pour appel externe: Pour les appels externes
- ◆ Pour appel interne : Pour les appels internes

### **Régler le volume de la sonnerie**

Le volume est identique pour tous les types de notification.

à l'état de repos, ouvrez le menu **Volume de**  la sonnerie en pressant sur (a) briève**ment**.

- §Menu§¢**Sons / Audio** ¢**Volume de la sonnerie**
- $\binom{2}{k}$  Régler le volume et presser sur **OK**.
- a Appuyer de manière **prolongée** (retour à l'état de repos).

### **Régler la mélodie**

Réglez la mélodie en distinguant les appels externes et les appels internes.

- §Menu§¢**Sons / Audio** ¢**Mélodie pour la sonnerie**
- **Pour appel externe** / **Pour appel interne** Sélectionner et appuyer sur la touche **OK**.
- $\left(\begin{matrix} \widehat{\mathbb{C}} \\ \widehat{\mathbb{C}} \end{matrix}\right)$  Sélectionner une mélodie  $({\bf v} = \text{active})$  et presser sur OK.

a Appuyer de manière **prolongée** (retour à l'état de repos).

### **Activer/Désactiver la sonnerie**

Lors d'un appel, vous pouvez désactiver la sonnerie pour les appels suivants ou pour l'appel en cours avant de décrocher ou à l'état de repos. Il n'est pas possible de réactiver la sonnerie durant un appel externe.

#### **Désactiver la sonnerie**

 $\binom{2}{\lambda}$  Maintenir la touche Étoile enfoncée jusqu'à ce que la sonnerie ne soit plus audible.

#### **Réactiver la sonnerie :**

**Example 3** Appuyer de manière **prolongée** sur la touche Etoile.

## **Désactiver/activer la suppression de la première sonnerie**

Le téléphone reconnaît un SMS entrant au premier signal.

 $\blacksquare$  Menu $\binom{n}{k}$   $\binom{n}{k}$   $\binom{n}{k}$   $\binom{n}{k}$ 

**(1) OK** Désactiver la première sonnerie.

 $O<sub>II</sub>$ .

Q§OK§ Activer la première sonnerie.

#### **À noter :**

Lorsque la première sonnerie est désactivée, tous les SMS entrants sont signalés par une sonnerie. Lorsque vous acceptez un de ces appels à la première sonnerie, le SMS est perdu.

# **Activer/Désactiver les bips d'information**

Votre combiné vous informe par un signal sonore des différentes activités et des différents états. Vous pouvez activer/désactiver les tonalités d'avertissement suivantes, indépendamment les unes des autres :

- ◆ Clic clavier : chaque pression sur une touche est confirmée.
- ◆ Bips de validation :
	- **Bip de validation** (suite montante de notes) : à la fin de la saisie ou de la configuration, lors de la remise en place du combiné sur la base et lors de l'arrivée d'un SMS ou d'une nouvelle entrée le journal du répondeur.
	- **Tonalité d'erreur** (séquence de tonalités descendantes) : en cas de saisie incorrecte.
	- **Tonalité de fin de menu** : lorsque vous arrivez à la fin d'un menu.
- ◆ **Tonalité d'alarme batteries** : la batterie doit être rechargée.

Il n'est pas possible de désactiver le bip de validation qui intervient en mettant en place le combiné sur la base.

#### **Activer/désactiver les tonalités de confirmation :**

§Menu§¢**Sons / Audio** ¢**Tonalités avertissement**

**Clic clavier** / **Confirmation**

Sélectionner et presser sur OK  $(y = \text{active})$ .

### **Régler la tonalité d'alarme batteries**

§Menu§¢**Sons / Audio** ¢**Tonalités avertissement** ¢**Alarme batterie** §Menu§ **Marche** / **Arrêt** / **En cours de**

Sélectionner et presser sur OK  $({\bf v} =$  activé). Le bip d'avertissement de la batterie est alors activé ou désactivé ou ne retentit que pendant une communication.

# **Utiliser le compte à rebours**

Vous pouvez utiliser votre combiné comme un réveil avec la fonction compte à rebours. La durée maximale est de 23 heures, 59 minutes et 59 secondes.

Le compte à rebours continue pendant une communication. Il n'est pas possible de le faire fonctionner lorsque la surveillance de pièce [\(p. 33\)](#page--1-97) est activée.

### **Démarrer le compte à rebours**

- ▶ Appuyer sur la touche Compte à rebours.
- <sup>#</sup> Entrer le cas échéant la durée en heures, minutes et secondes et appuyer sur la touche **OK**.

Le compte à rebours est lancé. L'écran indique le temps restant. Lorsque le temps est écoulé, l'écran indique **Minuteur : Fin**. Vous entendez une tonalité d'avertissement lorsque le compte à rebours est activé durant une communication.

**OK** Appuyer sur la touche de navigation pour revenir à l'état de repos.

#### **Interrompre le compte à rebours**

Le compte à rebours est activé.

¤ Appuyer sur la touche Compte à rebours.

**OK** Presser sur la touche de navigation pour valider.

# **Retour du combiné en configuration usine**

Vous pouvez annuler les configurations personnalisées. Les entrées du répertoire, du journal des appels, les listes SMS, l'inscription du combiné à la base ainsi qu'une image enregistrée ou une mélodie restent inchangés. Vous trouverez en annexe, [p. 45](#page--1-99), une présentation de la configuration usine.

§Menu§¢**Réglages** ¢**Combiné** 

 $→$  Réinitialisation du combiné

- **OK** Presser sur la touche de navigation pour valider.
- a Appuyer de manière **prolongée** (retour à l'état de repos).

Pour interrompre la réinitialisation, appuyez sur  $\circledcirc$ .

# **Personnaliser les réglages de la base**

Tous les réglages de la base s'effectuent à l'aide du combiné Gigaset C34 inscrit.

## **Protéger le téléphone contre les accès non autorisés**

Protégez les paramètres système de la base avec un code PIN système connu de vous seul. Vous devez entrer le code PIN système, notamment pour inscrire et désinscrire un combiné sur la base, pour réinitialiser la configuration usine ou pour activer l'écoute discrète.

### **Modification du code PIN système**

Vous pouvez modifier le code PIN système à 4 chiffres de la base (valeur par défaut : 0000) en un code PIN (à 4 chiffres) connu de vous uniquement.

#### **Attention :**

N'oubliez pas le nouveau code PIN ! Si vous avez oublié le code, il est nécessaire d'intervenir sur l'appareil. Adressez-vous dans ce cas à l'assistance technique Siemens [\(p. 43\)](#page--1-98).

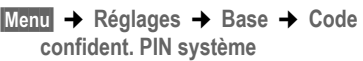

- <sup>[\*</sup>] Entrer le code PIN système de la base (configuration usine : 0000) et presser sur OK.
- <sup>啊</sup> Entrer le cas échéant le nouveau numéro et appuyer sur la touche **OK**. Pour des raisons de sécurité, l'entrée est représentée par quatre astérisques  $(****).$
- <sup>啊</sup> Entrer le cas échéant le nouveau numéro et appuyer sur la touche **OK**.
- a Appuyer de manière **prolongée** (retour à l'état de repos).

# **Prise en charge du répéteur**

L'utilisation d'un répéteur permet d'augmenter la portée et la puissance de réception de votre base. Sélectionnez pour cela la commande mode Répéteur. Les communications en cours sur la base sont alors interrompues.

**Condition :** un répéteur est inscrit.

- §Menu§¢**Réglages** ¢**Base** ¢**Fonctions supplémentaires** ¢**Utilisation d'un repéteur**
- **OK** Presser sur la touche de navigation pour valider.

L'élément du menu comporte l'indication ‰ lorsque le mode Répéteur est activé.

# **Rétablir la configuration usine de la base**

Les combinés restent inscrits pencant la réinitialisation. Les réglages suivantes ne peuvent pas être réinitialisés :

- ◆ Code PIN système
- $\triangle$  Services d'info SMS

Vous trouverez en annexe, [p. 45,](#page--1-100) une présentation de la configuration usine.

### **Réinitialiser la base avec le menu**

§Menu§¢**Réglages** ¢**Base**  ¢**Réinitialisation de la base**

- <sup>#</sup> Entrer le code PIN système et appuyer sur la touche **OK**.
- **OK** Presser sur la touche de navigation pour valider.

# **Raccordement de la base à un autocommutateur privé**

Les paramètres suivants ne sont nécessaires que si cela est demandé par votre autocommutateur privé, voir mode d'emploi de votre autocommutateur.

Il n'est pas possible de recevoir ou d'émettre de SMS sur les autocommutateurs privés ne supportant pas la fonction de présentation du numéro.

## **Mode de numérotation et durée du flashing**

La sélection courante est marquée par un  $\overline{J}$ .

### **Modifier le mode de numérotation**

Vous pouvez modifier le mode de numérotation de différentes manières :

- ◆ Fréquence vocale (FV),
- $\blacklozenge$  Numérotation par impulsion (ND).
- §Menu§¢**Réglages** ¢**Base** ¢**Fonctions supplémentaires** ¢**Mode de numérotation**
- $\begin{pmatrix} 2 \\ 1 \end{pmatrix}$  Sélectionner un mode de numérotation ( $\angle$  = activé) et presser sur **OK**.

a Appuyer de manière **prolongée** (retour à l'état de repos).

### **Régler la durée du flashing**

- §Menu§¢**Réglages** ¢**Base** ¢**Fonctions supplémentaires** ¢**Durée flashing (Touche R)**
- $\binom{a}{b}$  Sélectionner une durée de flashing ( $\angle$  = activé) et presser sur **OK**.
- a Appuyer de manière **prolongée** (retour à l'état de repos).

# **Paramétrer des pauses**

#### **Modifier la pause après la prise de ligne**

Vous pouvez régler la durée de la pause entre le moment ou vous appuyez sur la touche Décrocher  $\widehat{c}$  et l'envoi du numéro d'appel.

 $\blacksquare$   $\blacksquare$   $\blacksquare$   $\blacksquare$   $\blacksquare$   $\blacksquare$   $\blacksquare$   $\blacksquare$   $\blacksquare$ 

- $\mathbb{F}$  Entrer le chiffre correspondant à la durée de la pause (**1** = 1 seconde ;  $2 = 3$  secondes ;
	- **3** = 7 secondes) et presser sur **OK**.

### **Modifier la pause après la touche R**

Vous pouvez modifier la durée de la pause si votre autocommutateur privé le demande (voir le mode d'emploi de votre autocommutateur privé).

Menu $\left(\begin{matrix} 5 \end{matrix}\right)$  $\left(\begin{matrix} 4 \end{matrix}\right)$  $\left(\begin{matrix} 0 \end{matrix}\right)$  $\left(\begin{matrix} 1 \end{matrix}\right)$  $\left(\begin{matrix} 6 \end{matrix}\right)$ 

 $\mathbb{F}$  Entrer le chiffre correspondant à la durée de la pause (**1** = 800 ms ; **2** = 1600 ms ; **3** = 3200 ms) et presser sur **OK**.

#### **Modifier la pause interchiffre (pause après le préfixe)**

**Condition :** vous avez enregistré un préfixe.

Menu $\left(\begin{matrix} 5 \end{matrix}\right)$  $\left(\begin{matrix} 4 \end{matrix}\right)$  $\left(\begin{matrix} 9 \end{matrix}\right)$  $\left(\begin{matrix} 1 \end{matrix}\right)$  $\left(\begin{matrix} 1 \end{matrix}\right)$ 

<sup>1</sup> Entrer un nombre correspondant à la longueur de la pause (**1** = 1 seconde ; **2** = 2 secondes ; **3** = 3 secondes ; **4** = 6 secondes) et presser sur **OK**.

# **Activation provisoire du mode fréquence vocale (FV)**

Si votre autocommutateur utilise encore la numérotation par impulsion (ND) mais que le mode fréquence vocale (FV) est nécessaire (p. ex. pour interroger le répondeur), vous devez basculer temporairement en mode fréquence vocale (FV) pendant la communication.

**Condition :** Vous êtes en communication ou vous avez déjà composé un numéro d'appel externe.

Menu Presser sur la touche de navigation.

**Fréquence FV temporaire Vocale (FV)**

Sélectionner et appuyer sur la touche **OK**. Le mode fréquence vocale est activé **pour cette communication uniquement**.

# **Annexe**

## **Entretien**

▶ Essuyez la base et le combiné avec un chiffon **légèrement humecté** (pas de solvant) ou un chiffon antistatique.

N'utilisez **jamais** de chiffon sec. Il existe un risque de charge statique.

# **Contact avec les liquides !**

- ▶ Eteindre le combiné immédiatement s'il a été mis en contact avec des liquides.
- ¤ **Le combiné ne doit jamais être éteint.**
- ¤ **Retirer immédiatement toutes les batteries.**

Laisser le liquide s'écouler. Marche à suivre :

- ¤ Maintenir le combiné horizontalement avec le compartiment batteries ouvert vers le bas.
- $\triangleright$  Maintenir le combiné en position verticale. Faire basculer légèrement le combiné de l'avant vers l'arrière et inversement en le secouant légèrement.
- ▶ Sécher toutes les parties avec un linge absorbant et placer le téléphone, clavier vers le bas, dans un endroit chaud et sec pendant **au moins 72 heures** (**ne pas disposer** le combiné dans un micro-ondes, four etc.).

Une fois complètement sec, le téléphone fonctionnera à nouveau dans la plupart des cas.

# **Questions et réponses**

Si, au cours de l'utilisation de votre téléphone, des questions apparaissent, nous sommes à votre disposition à l'adresse [www.siemens-mobile.com/gigasetcusto](www.siemens-mobile.com/gigasetcustomercare)[mercare 24 heures sur 24.](www.siemens-mobile.com/gigasetcustomercare) Par ailleurs, le tableau suivant énumère les problèmes fréquents et les solutions possibles.

#### **L'affichage n'affiche rien.**

- 1. Le combiné n'est pas activé.
	- **▶** Appuyer sur la touche Raccrocher a de **manière prolongée**.
- 2. La batterie est vide.
	- ▶ Remplacer ou recharger la batterie [\(p. 7\)](#page--1-101).

#### **…il n'y a aucune réaction lorsque l'on appuie sur les touches.**

Le verrouillage du clavier est activé.

▶ Appuyer sur la touche dièse (#) **de manière prolongée** [\(p. 8\)](#page--1-1).

#### **« Base x » clignote sur l'écran.**

- 1. Le combiné est hors de la zone de portée de la base.
	- ▶ Réduire la distance entre le combiné et la base.
- 2. Le combiné a été désinscrit.
	- ▶ Inscrire le combiné [\(p. 30\).](#page--1-0)
- 3. La base n'est pas activée.
	- ¥ Contrôler le bloc-secteur de la base [\(p. 5\)](#page--1-102).

**L'écran affiche « Inscrire SVP ! ».**

Aucune base n'est activée ou à portée.

- ▶ Réduire la distance entrele combiné et la base.
- ▶ Contrôler le bloc-secteur de la base [\(p. 5\)](#page--1-102).

#### **Le combiné ne sonne pas.**

- 1. La sonnerie est désactivée.
	- ▶ Activer la sonnerie [\(p. 36\)](#page--1-103).
- 2. La fonction renvoi est réglée sur **Immédiat**.
	- ▶ Désactiver le renvoi [\(p. 13\)](#page--1-104).

#### **Vous n'entendez pas de sonnerie/tonalité.**

Le cordon du téléphone sur la base a été remplacé.

▶ Lors de l'achat, vérifier que le brochage du connecteur est bien correct [\(p. 6\)](#page--1-105).

#### **Votre correspondant n'entend rien.**

Vous avez appuyé sur la touche  $\binom{2}{k}$  (INT). Le combiné est donc en « mode secret ».

▶ Désactiver le mode secret [\(p. 12\).](#page--1-106)

**Le numéro de l'appelant n'est pas affiché bien que le service CLIP soit activé.**

La transmission du numéro est désactivée.

¥ L'**appelant** doit demander à son opérateur d'activer la transmission des numéros (CLI).

#### **Lors d'une saisie, une tonalité d'erreur retentit**

(séquence de tonalités descendantes).

Echec de l'action ou entrée erronée.

▶ Répéter l'opération. Bien contrôler l'écran et, si nécessaire, consulter le mode d'emploi.

#### **Vous pouvez le remplacer par la mesagerie externe.**

Votre installation téléphonique est réglée en mode numérotation décimale.

Régler l'installation téléphonique en mode fréquence vocale.

# **Service clientèle (Customer Care)**

Nous vous proposons une aide rapide et personnalisée !

Notre support technique en ligne sur Internet :

#### [www.siemens-mobile.ch/service](www.Siemens-mobile.ch/Kundenservice)

Accessible en per[manen](#page--1-107)ce et de n'importe où. Vous disposez d'une assistance 24 heures sur 24 sur tous nos produits. Vous trouverez à cette adresse un système de détection d'erreurs, une compilation des questions les plus fréquemment posées et des réponses, ainsi que les manuels d'utilisation des produits et les dernières mises à jour des logiciels à télécharger. La liste des questions les plus fréquemment posées et les réponses figure également dans ce manuel d'utilisation, au chapitre **Questions et réponses**, annexe.

En cas de réparation nécessaire ou pour faire valoir la garantie, vous trouverez une aide simple et efficace auprès de notre

#### **Centre de services : 0848 212 000**

#### **www.siemens-mobile.com/contact**

Munissez-vous de votre preuve d'achat.

Dans certains pays, les services de réparation et de remplacement ne sont pas assurés si les produits n'ont pas été commercialisés par nos revendeurs autorisés.

#### **Homologation**

Votre Gigaset est homologué dans votre pays comme indiqué par le label figurant sur l'emballage et sous l'appareil. Les spécificités nationales sont prises en compte. La conformité de l'appareil avec les exigences fondamentales de la directive européenne R&TTE est confirmée par le label CE.

#### **Extrait de la déclaration originale :**

"We, Siemens AG, declare, that the Gigaset C340 swiss version is manufactured according to our Full Quality Assurance System certified by CETECOM ICT Services GmbH with ANNEX V of the R&TTE-Directive 99/5/EC. The presumption of conformity with the essential requirements regarding Council Directive 99/5/EC is ensured."

Accord du directeur

The Declaration of Conformity (DoC) has been signed. Si nécessaire, une copie de la déclaration originale peut être obtenue via la hotline de la société.

# $C_{6}$  0682

## **Caractéristiques techniques**

#### **Batteries recommandées**

(état au moment de l'impression du mode d'emploi)

Nickel-Hydrure métallique (NiMH)

- ◆ Sanyo Twicell 700
- $\triangleleft$  Sanyo Twicell 650
- $\triangle$  Sanyo NiMH 800
- ◆ Panasonic 700 mAh "for DECT"
- $\triangle$  GP 700 mAh
- $\triangle$  GP 850mAh
- ◆ Yuasa Technology AAA Phone 700
- ◆ Yuasa Technology AAA 800
- ◆ VARTA Phone Power AAA 700 mAh

L'appareil est livré avec des batteries homologuées.

#### **Temps d'utilisation/de charge du combiné**

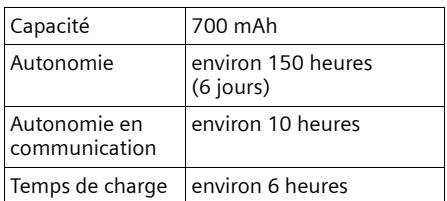

Les temps d'utilisation et de charge indiqués ne sont valables que lors de l'utilisation des batteries recommandées.

#### **Consommation électrique de la base**

En mode veille : environ 2W En communication : env. 2W

### **Caractéristiques générales**

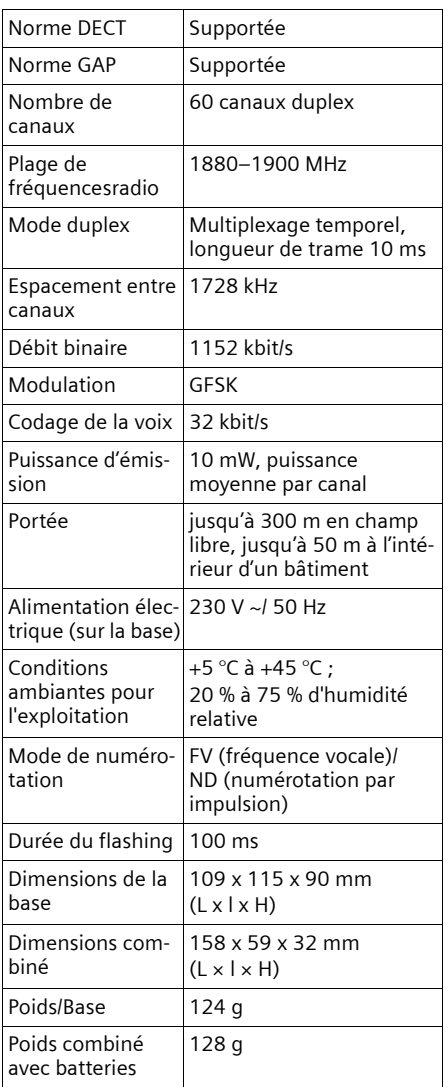

# **Réglage usine**

Votre Gigaset C340 est paramétré à la livraison comme indiqué dans les tableaux. Vous pouvez restaurer des réglages usines [\(p. 38,](#page--1-124) [p. 39\)](#page--1-125).

#### **Configuration usine de la base**

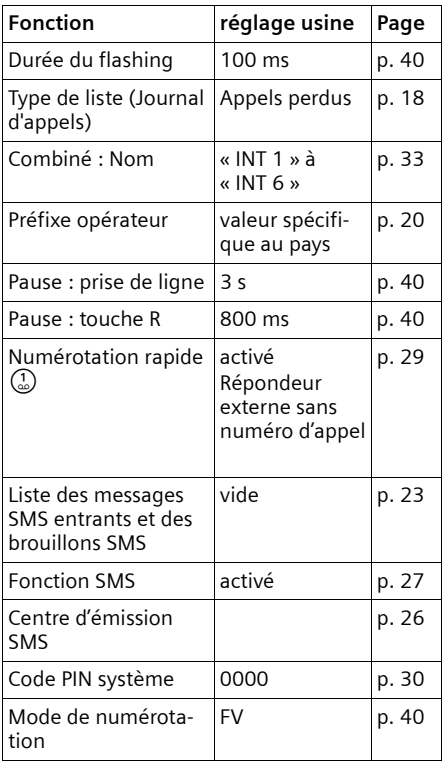

### **Configuration usine du combiné**

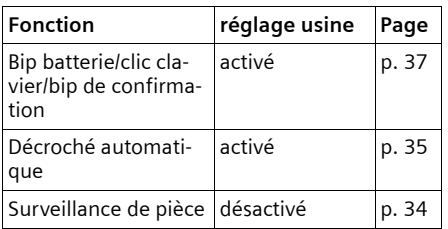

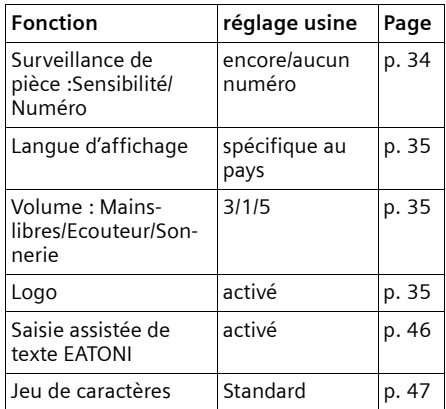

### <span id="page-45-1"></span><span id="page-45-0"></span>**Garantie Suisse**

La durée de garantie est de 24 mois.

# **Édition du texte**

Les règles suivantes s'appliquent lors de la création d'un texte :

- $\triangle$  Commander le curseur avec les touches  $\left(\begin{matrix} 1 \\ -1 \end{matrix}\right)$   $\left(\begin{matrix} 1 \\ -1 \end{matrix}\right)$ .
- ◆ Les caractères sont insérés à gauche du curseur.
- ◆ Appuyer **brièvemement** sur la touche Étoile  $\binom{2}{3}$  pour passer du mode « Abc » (majuscule initiale et lettres suivantes en minuscule), au mode « 123 », du mode « 123 » au mode « abc » et du mode « abc » au mode « Abc ». Appuyer sur la touche Étoile (\*) avant de saisir la lettre.
- ◆ Appuyer sur la touche Étoile  $\left(\frac{x}{\Delta}\right)$  **de manière prolongée** : affiche la ligne de sélection des caractères associés à la touche Étoile.
- ◆ Pour les entrées dans l'annuaire, la première lettre du nom s'écrit automatiquement en majuscule et les lettres suivantes en minuscule.

#### **Traitement de texte (sans aide à la saisie du texte)**

Une pression **longue** sur une touche permet d'afficher successivement puis de sélectionner les caractères de la touche correspondante sur la ligne inférieure de l'écran. Lorsque vous relâchez la touche, le caractère sélectionné est ajouté à la zone d'édition.

Vous pouvez voir sur l'écran quel est le mode d'édition qui est activé (majuscules, minuscules, chiffres) : La ligne de texte inférieure comporte l'indication « abc -> Abc », « Abc -> 123 » ou « 123 -> abc ».

### **Traitement de texte (avec la saisie assistée du texte)**

La saisie assistée de texte EATONU vous aide à écrire les SMS.

A chaque touche entre  $\Omega$  et  $\Omega$  sont associés plusieurs lettres et caractères (voir les tableaux de jeux de caractères, [p. 47](#page--1-76)). Ceux-ci s'affichent dans une ligne de sélection, juste au-dessous de la zone de texte (au-dessus des touches écran), dès que vous appuyez sur une touche. Lors de la saisie de lettres, la lettre vraisemblablement la plus proche de celle recherchée est grisée et apparaît au début de la liste de sélection. Elle est copiée dans la zone texte.

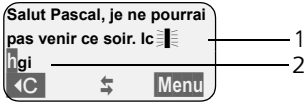

1 Minimessage SMS 2 Ligne de sélection

Si cette lettre correspond à celle souhaitée, validez-la en appuyant sur la touche suivante. Si au contraire, la lettre choisie par EATONI ne correspond pas à votre choix, pressez **brièvement** sur la touche dièse (#) jusqu'à ce que la lettre recherchée apparaisse sur fond gris dans la ligne d'affichage et qu'elle puisse ainsi être copiée dans la zone texte.

Si vous pressez sur la touche dièse (!) de **manière prolongée**, la ligne de sélection des caractères associés à la touche dièse.

#### **Activer / Désactiver l'aide à la saisie du texte**

**Condition :** vous êtes en communication.

Menu Presser sur la touche de navigation.

**Saisie intuitive**

Sélectionner et presser sur OK  $(**J** =  $activé$ ).$ 

### **Classement des entrées du répertoire**

Les entrées des répertoires sont généralement triées par ordre alphabétique. Les espaces et les chiffres ont la priorité. L'ordre de tri est le suivant :

- 1. Espace (représenté ici par  $\Box$ )
- 2. Chiffres (0–9)
- 3. Lettres (alphabétique)
- 4. Autres symboles

Pour enregistrer une entrée qui ne sera pas classée de manière alphabétique, faire précéder le nom d'un espacement. Ces noms sont placés au début de l'annuaire. Les noms précédés d'une étoile se trouvent à la fin de l'annuaire.

### **Entrer le caractère spécial**

#### **Ecriture standard**

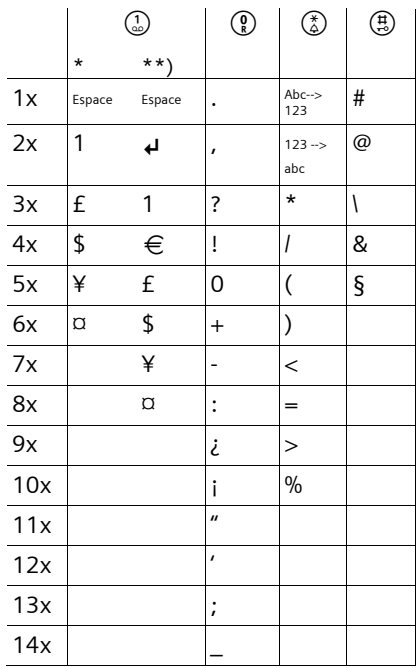

\*) Répertoires et autres listes

\*\*) Lors de la rédaction d'un SMS

# **Présentation du menu**

<span id="page-48-0"></span>Il existe une solution plus rapide que la recherche pas à pas d'une fonction du menu : il faut sélectionner la fonction Menu à l'aide de la touche Menu puis entrer une combinaison de chiffres (« raccourcis »).

**Exemple :** Menu (4) (4) (3) (2) pour « Paramétrer l'alarme batteries ».

▶ À l'état de repos du téléphone, appuyer sur Menu (emnu Ouvrir) :

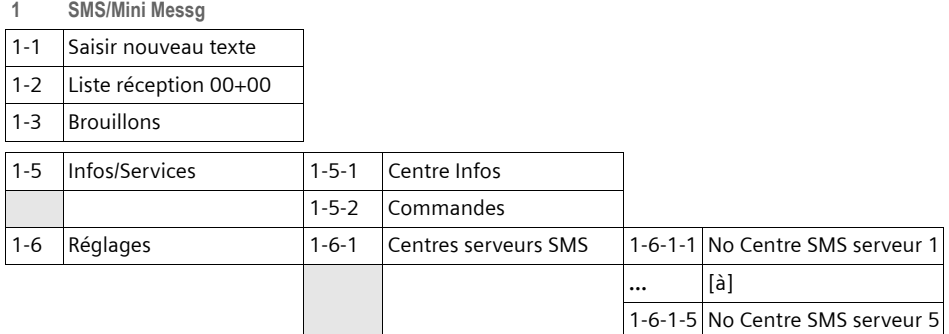

#### **2**. **Services réseau**

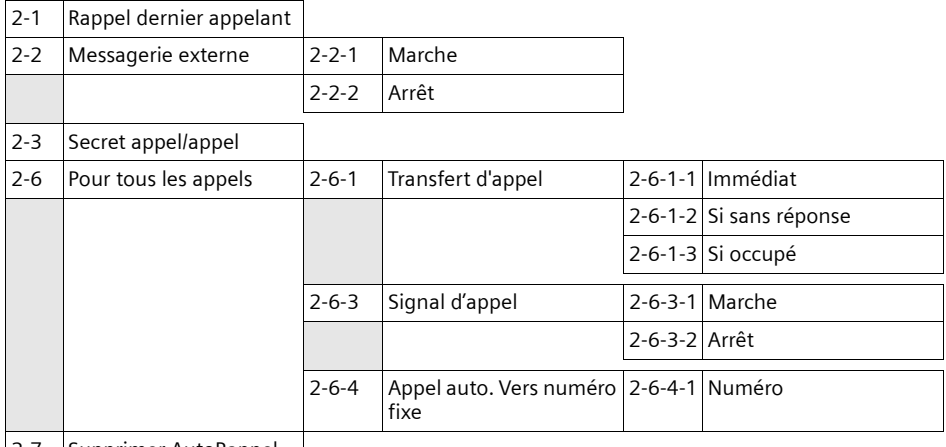

2-7 Supprimer AutoRappel

#### **3 Famille/Loisirs**

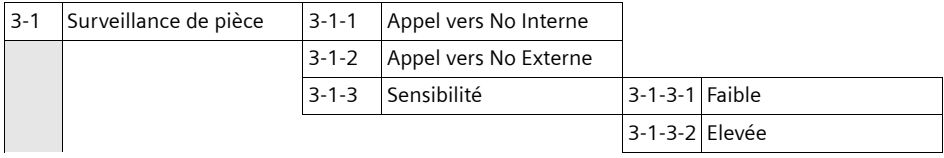

**4 Sons / Audio**

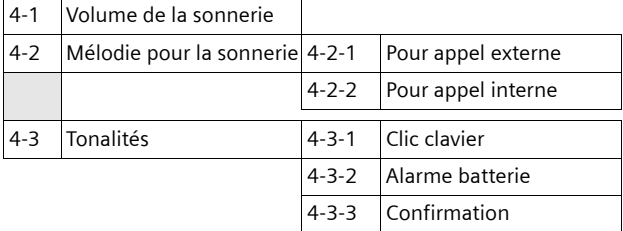

#### **5 Réglages**

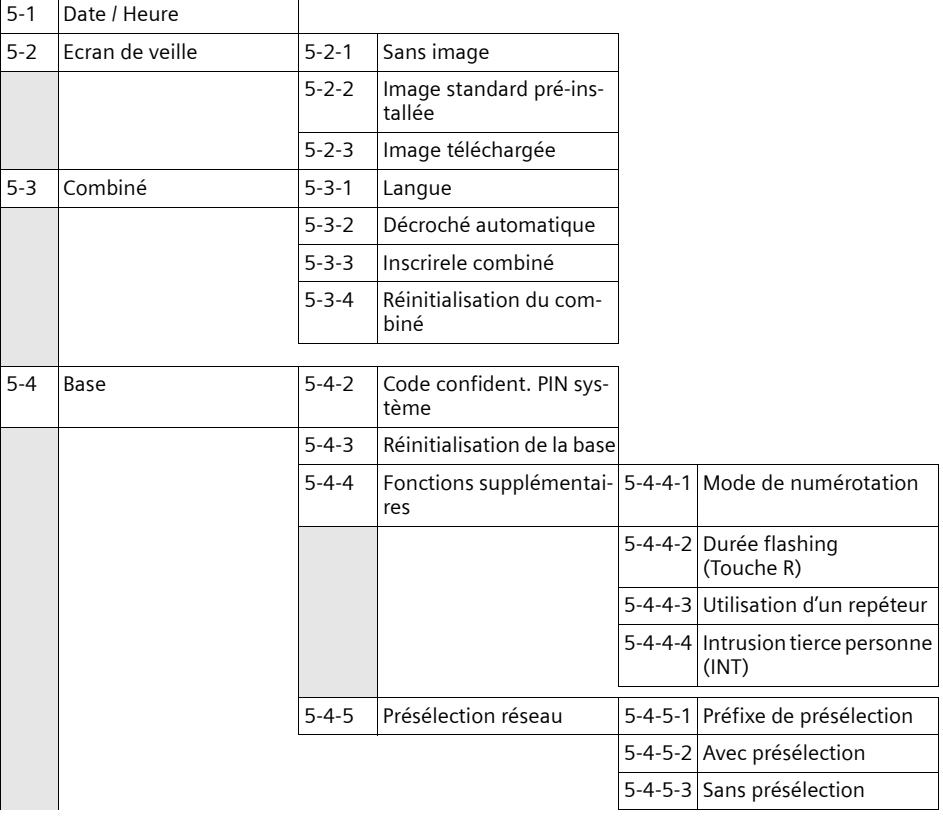

#### **6 Messagerie**

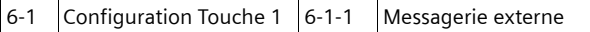

# **Accessoires**

#### **Combinés Gigaset**

Faites évoluer votre Gigaset pour le transformer en une installation téléphonique sans fil :

#### **Combiné Gigaset C34**

- $\triangleq$  Ecran graphique éclairé
- $\triangleleft$  Mélodies polyphoniques
- $\blacklozenge$  Mains-libres
- ◆ Répertoire pouvant contenir jusqu'à 100 entrées
- ◆ SMS (condition : CLIP disponible) (dépendant de l'opérateur)
- ◆ Surveillance de pièce
- ◆ Compte à rebours

<www.siemens-mobile.com/gigasetc34>

#### **Combiné Gigaset SL44**

- $\blacklozenge$  Design unique
- ◆ Ecran couleur éclairé (4096 couleurs)
- $\triangle$  Menu principal graphique avec icônes
- $\blacklozenge$  Mains-libres
- $\triangleleft$  Mélodies polyphoniques
- ◆ Enregistrement de mélodies depuis le combiné
- ◆ Répertoire pour près de 200 fiches
- ◆ SMS (condition : CLIP disponible) (dépendant de l'opérateur)
- $\triangle$  Reconnaissance vocale
- ◆ Interface PC pour la gestion des entrées de l'annuaire
- $\blacklozenge$  Prise écouteur
- $\blacklozenge$  Talky-walky
- ◆ Jeu « Balloon Shooter »

<www.siemens-mobile.com/gigasetsl44>

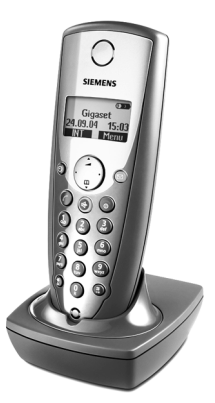

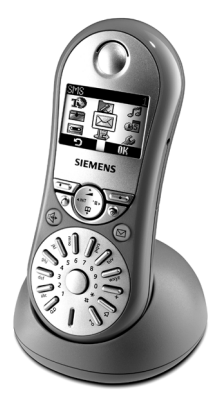

### **Combiné Gigaset S44**

- $\triangle$  Ecran couleur éclairé (4096 couleurs)
- $\triangle$  Menu principal graphique avec icônes
- $\triangle$  Clavier rétro-éclairé
- $\triangle$  Mains-libres
- $\blacklozenge$  Mélodies polyphoniques
- ◆ Répertoire pour près de 200 fiches
- ◆ SMS (condition : CLIP disponible) (dépendant de l'opérateur)
- $\triangle$  Reconnaissance vocale
- ◆ Interface PC pour la gestion des entrées de l'annuaire
- $\triangle$  Prise écouteur

#### <www.siemens-mobile.com/gigasets44>

### **Combiné Gigaset CL54**

- $\triangleleft$  Design épuré
- $\triangleq$  Ecran graphique éclairé
- $\blacklozenge$  Mélodies polyphoniques
- $\triangleleft$  Mains-libres
- ◆ Répertoire pouvant contenir jusqu'à 100 entrées
- ◆ SMS (condition : CLIP disponible) (dépendant de l'opérateur)
- ◆ Surveillance de pièce
- $\triangleleft$  Compte à rebours

#### <www.siemens-mobile.com/gigasetcl54>

#### **Adaptateur voix et données Gigaset M34 USB**

L'adaptateur Gigaset M34 USB relie votre PC sans fil à votre Gigaset. Vous pouvez ainsi :

- $\triangleq$  téléphoner à moindres frais par Internet avec votre combiné Gigaset (ADSL) (voix sur IP)
- ◆ naviguer sans fil sur Internet avec le PC (RNIS)
- ◆ créer, envoyer et recevoir des SMS au PC (dépendant de l'opérateur)
- $\blacklozenge$  faire afficher des notifications par Internet (p. ex. météo, bourse) sur le combiné
- ◆ envoyer et recevoir du texte Messenger (IMS)
- $\blacklozenge$  télécommander votre PC par le biais du combiné (p. ex. commander le lecteur Windows Media Player)

<www.siemens-mobile.com/gigasetm34usb>

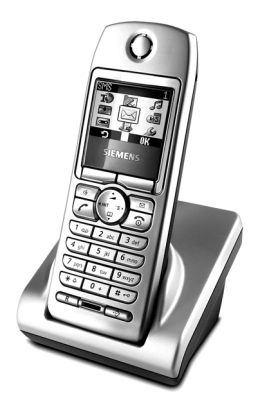

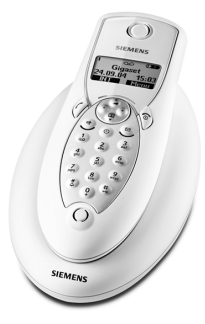

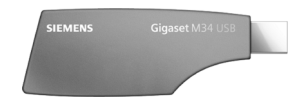

#### **Accessoires**

#### **Répéteur Gigaset**

Le répéteur Gigaset vous permet d'augmenter la portée de réception de votre combiné Gigaset vis-à-vis de votre base.

<www.siemens-mobile.com/gigasetrepeater>

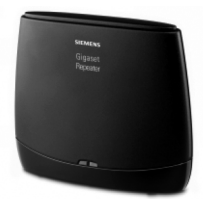

Tous les accessoires et batteries sont disponibles dans le commerce.

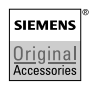

Utiliser uniquement des accessoires originaux. Vous évitez ainsi les risques pour la santé ou des blessures et vous vous assurez que toutes les dispositions importantes soient respectées.

# **Index**

# **A**

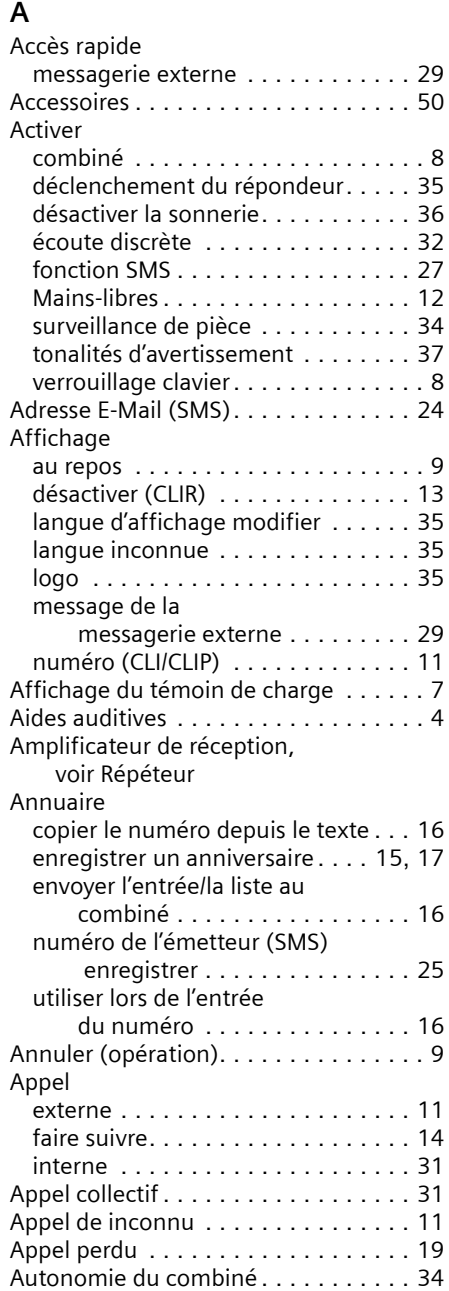

### **B**

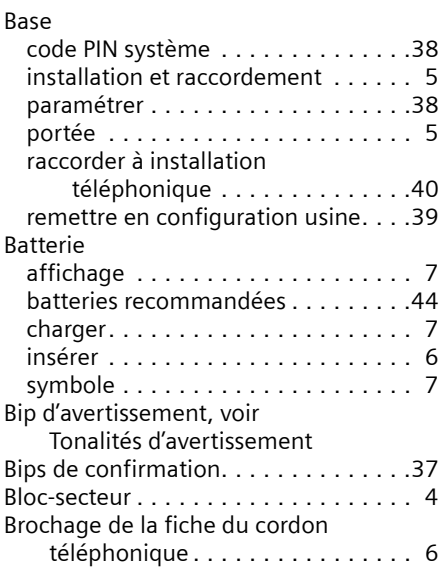

### **C**

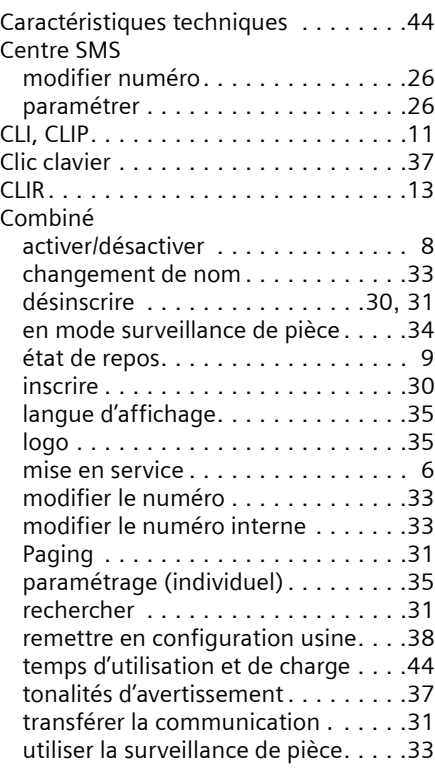

#### **Index**

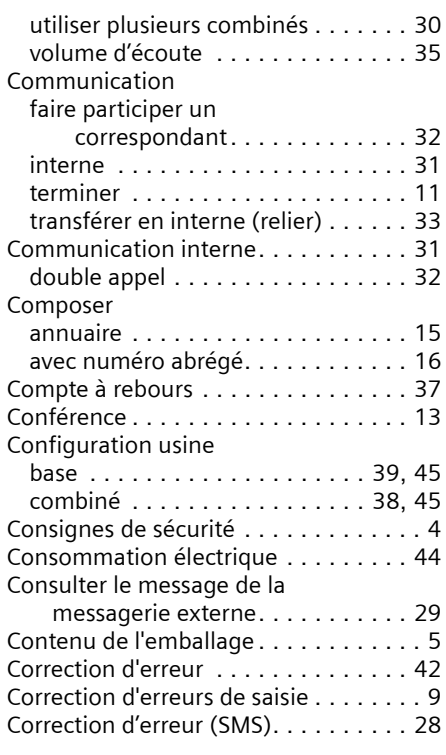

### **D**

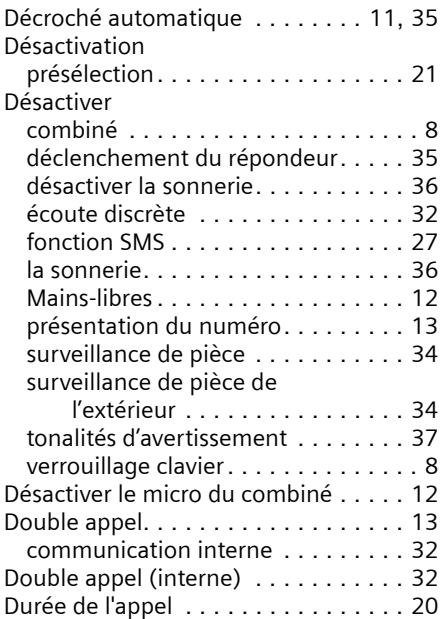

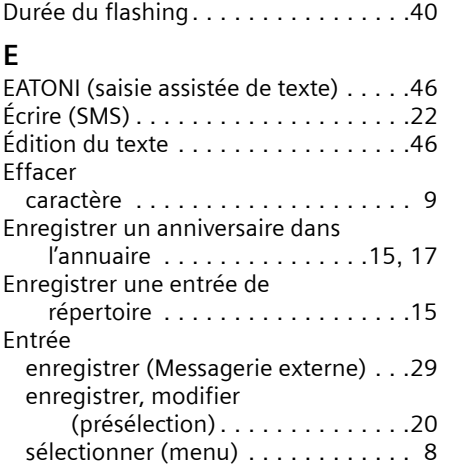

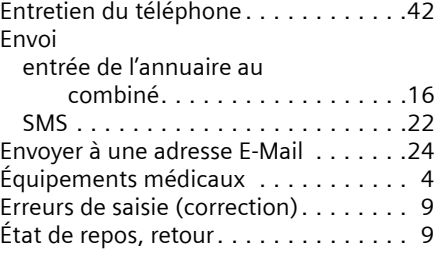

sélectionner dans l'annuaire . . . . . .[15](#page--1-103)

### **F**

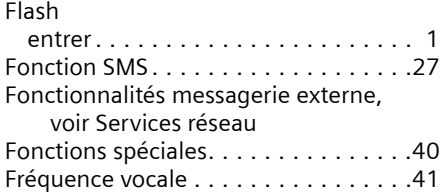

### **G**

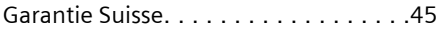

#### **I**

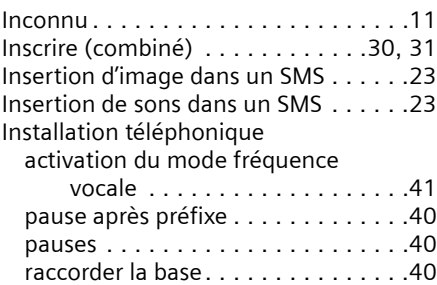

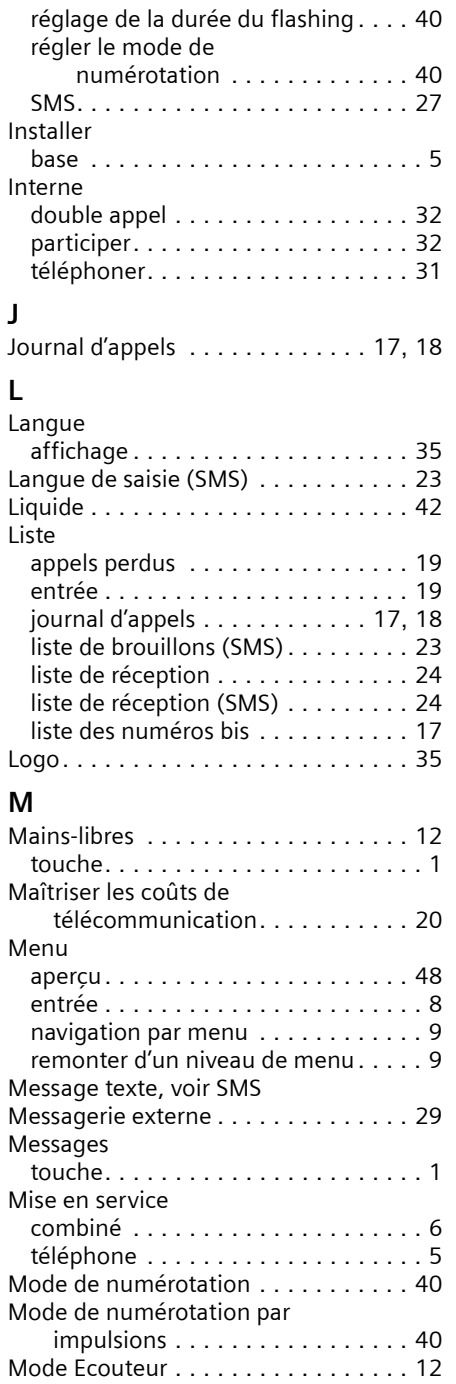

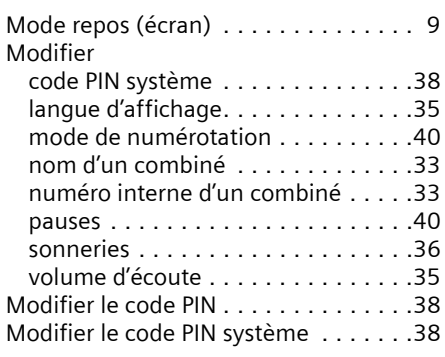

### **N**

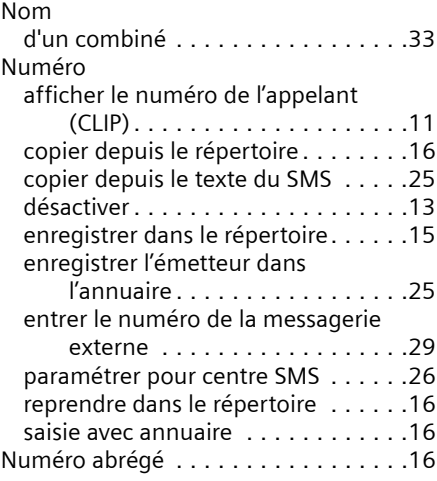

### **O**

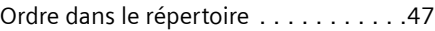

### **P**

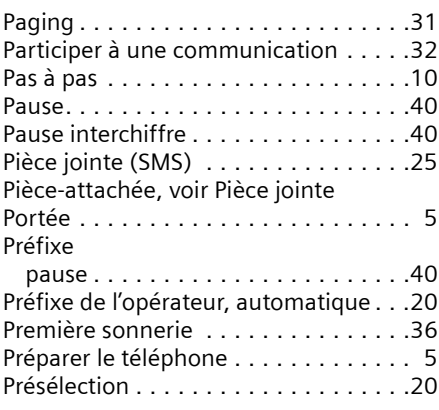

#### **Index**

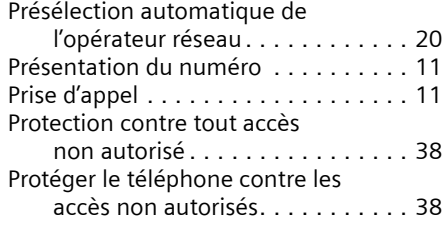

## **Q**

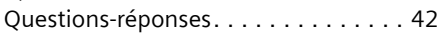

### **R**

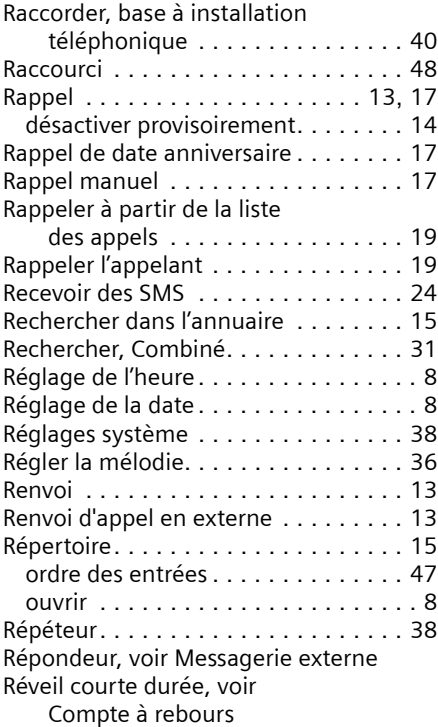

### **S**

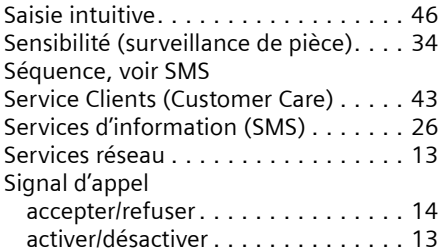

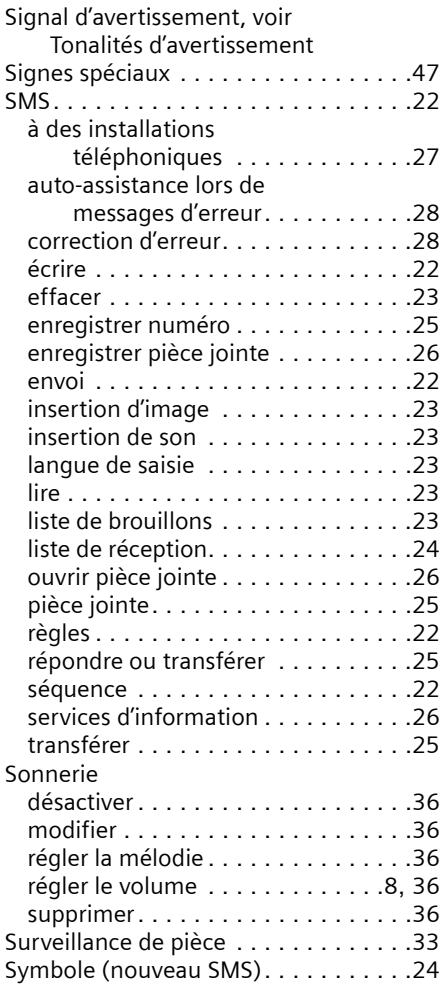

### **T**

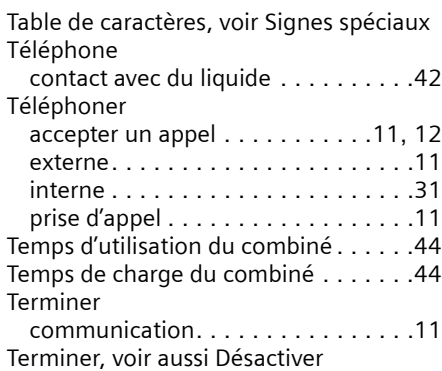

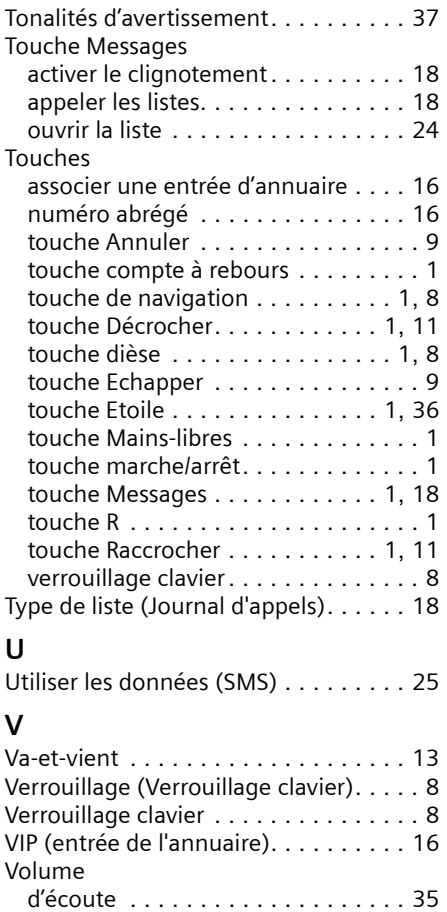

de l'écouteur . . . . . . . . . . . . . . . . . [35](#page--1-226) haut-parleur . . . . . . . . . . . . . . . . . [35](#page--1-226) langue combiné. . . . . . . . . . . . . . . [35](#page--1-72) régler . . . . . . . . . . . . . . . . . . . . . . [36](#page--1-62) sonnerie . . . . . . . . . . . . . . . . . . . . [36](#page--1-65) Voyant Messages. . . . . . . . . . . . . . . . [18](#page--1-213)